### Одеський регіональний центр ОЛЕСЬКИИ **УРОЧінювання якості освіти** HHH **ІНТЕРНЕТ І** ЦЕНТР ОЦІНЮВАННЯ **Матеріали ЗНОдля проведення -2014 уроку інформатики для учнів випускних класів ЗНЗ України 2014 рік**

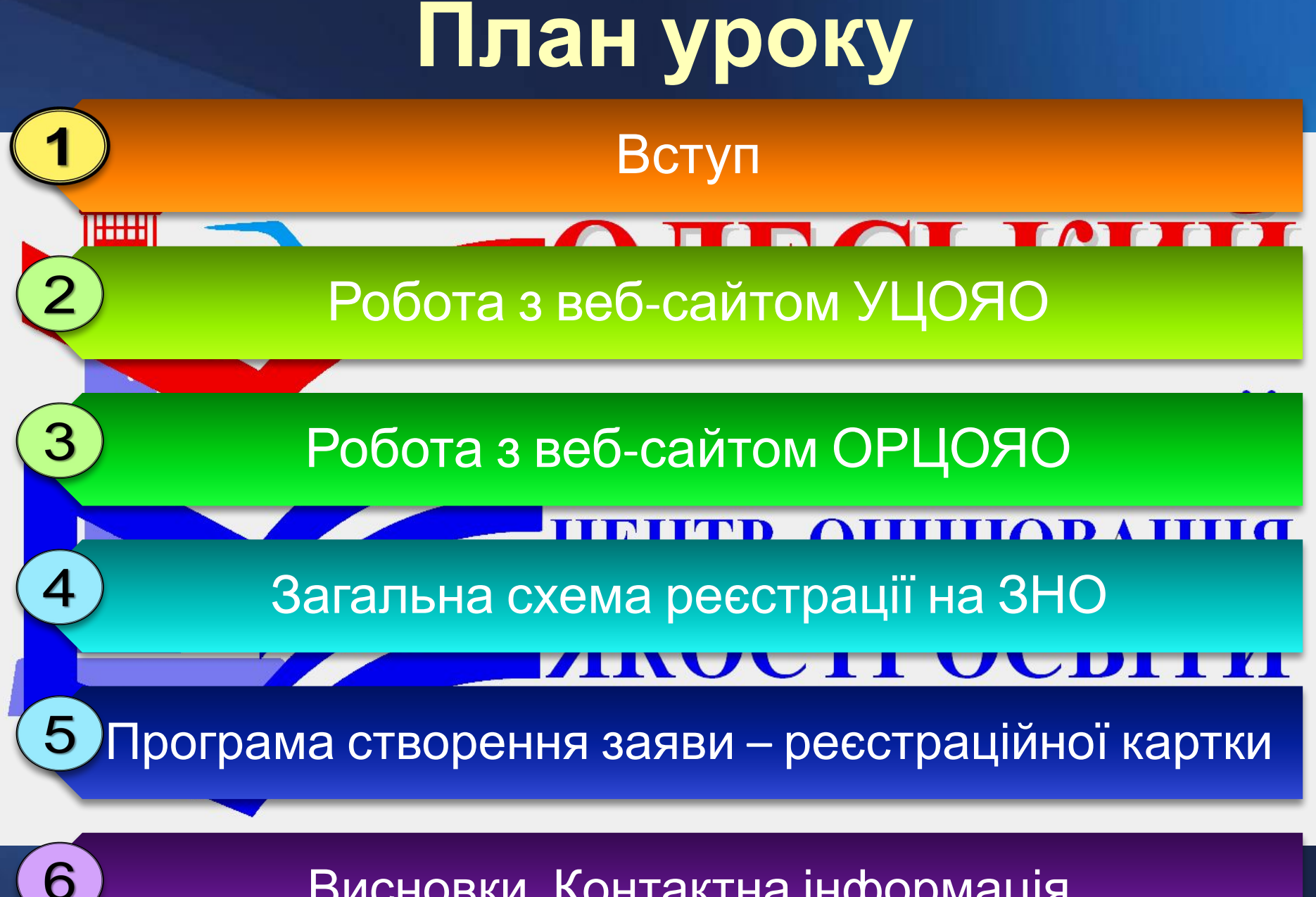

Висновки. Контактна інформація

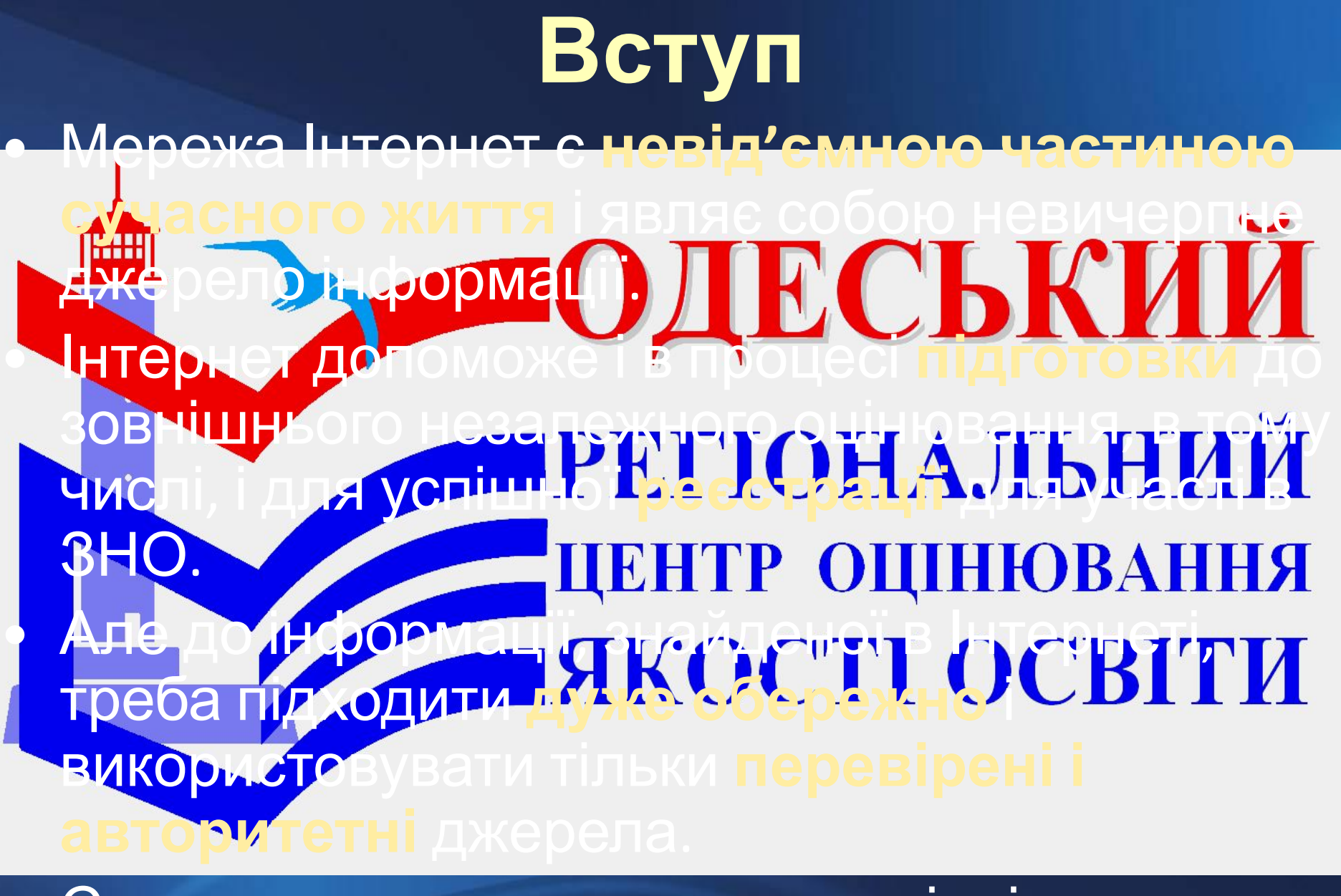

• Саме тому ми рекомендуємо відвідувати сайти **Одеського регіонального** та **Українського центрів оцінювання якості**

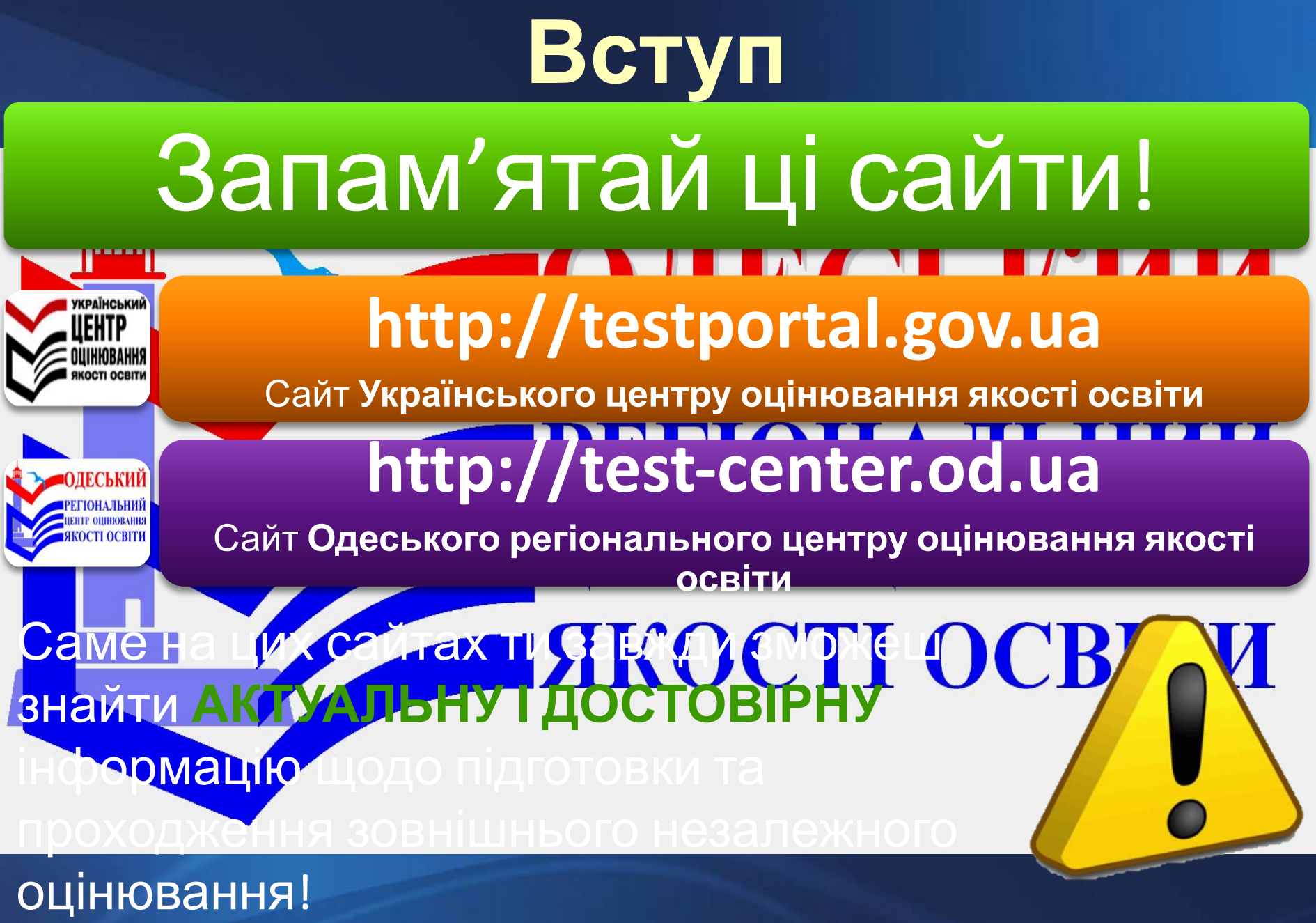

Користуйся тільки **ПЕРЕВІРЕНОЮ** інформацією!

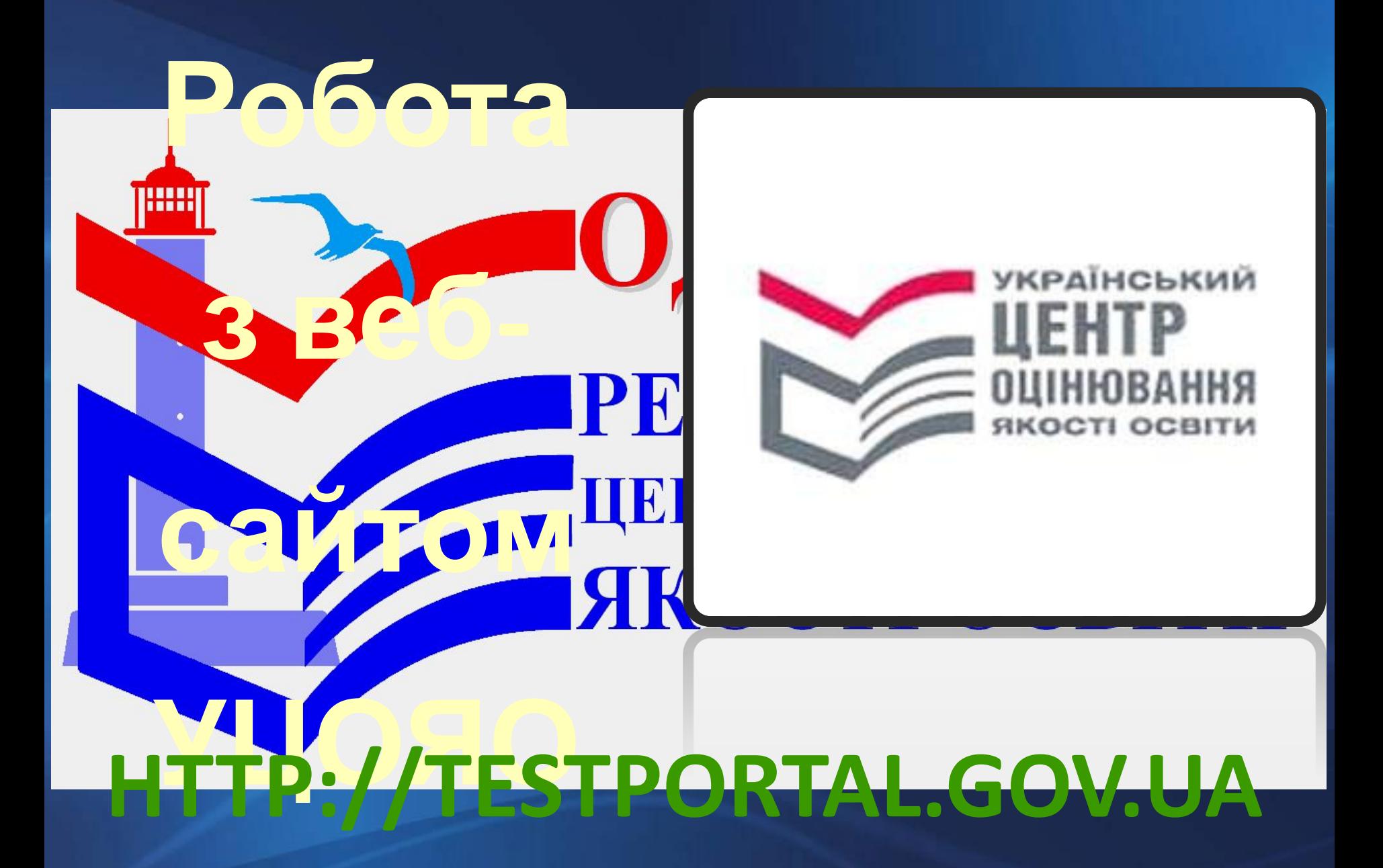

← → C | testportal.gov.ua

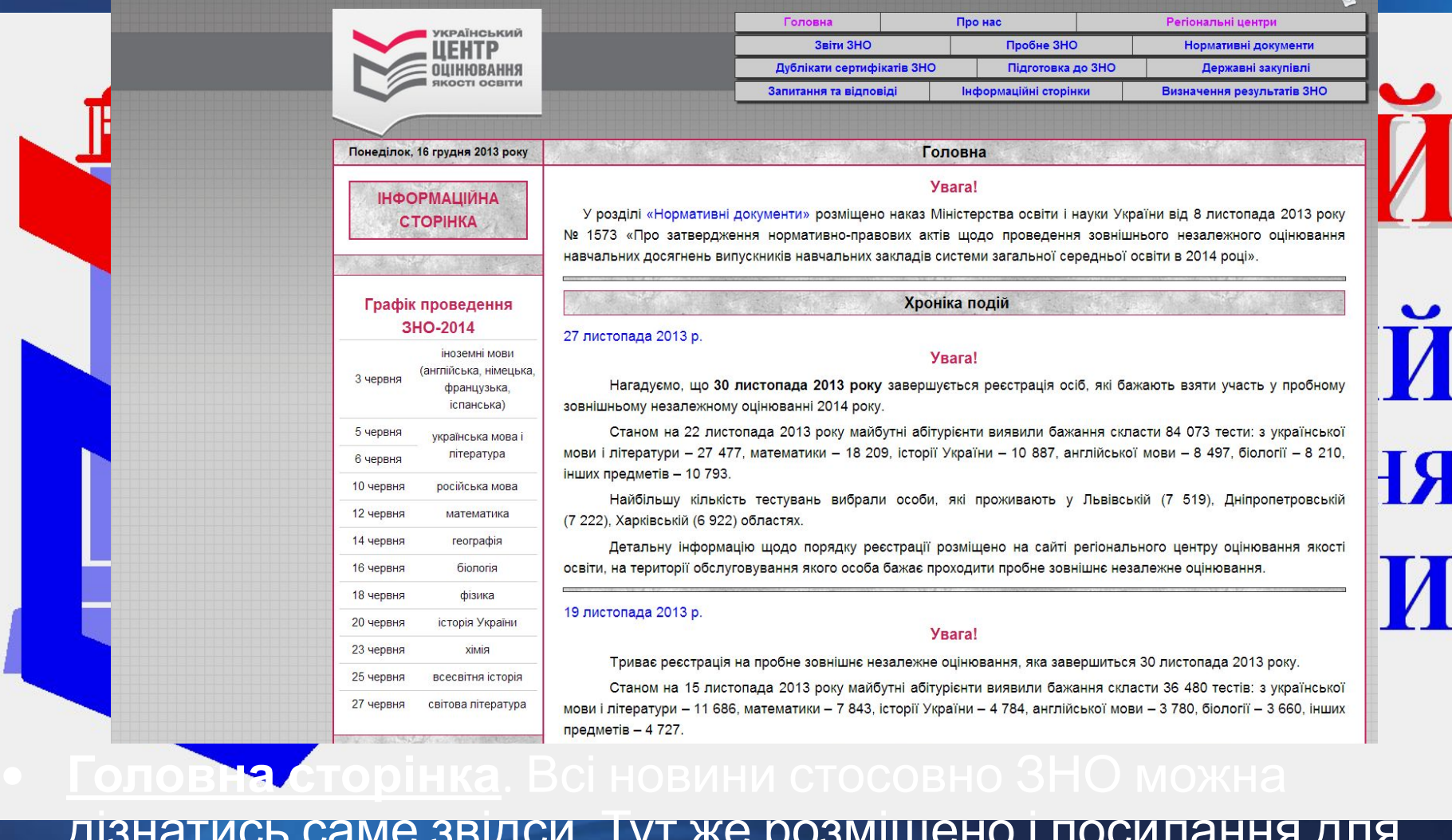

дізнатись саме звідси. Тут же розміщено і посилання для завантаження програми створення заяви – реєстраційної картки для реєстрації на ЗНО-2014.

 $\leftarrow$   $\rightarrow$   $\mathbb{C}$  n testportal.gov.ua

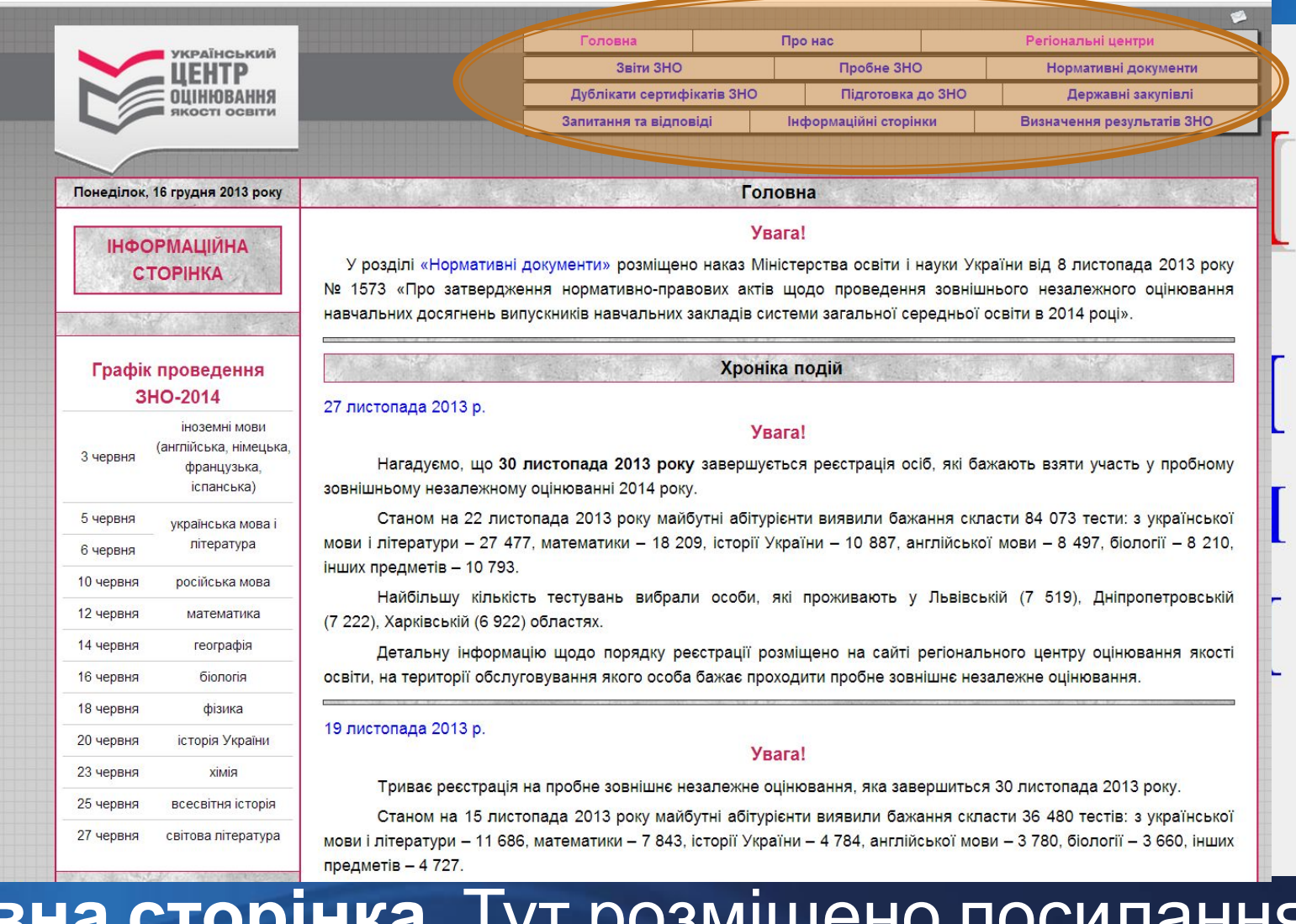

### **• Головна сторінка**. Тут розміщено посилання на всі необхідні розділи та функції веб-сайту.

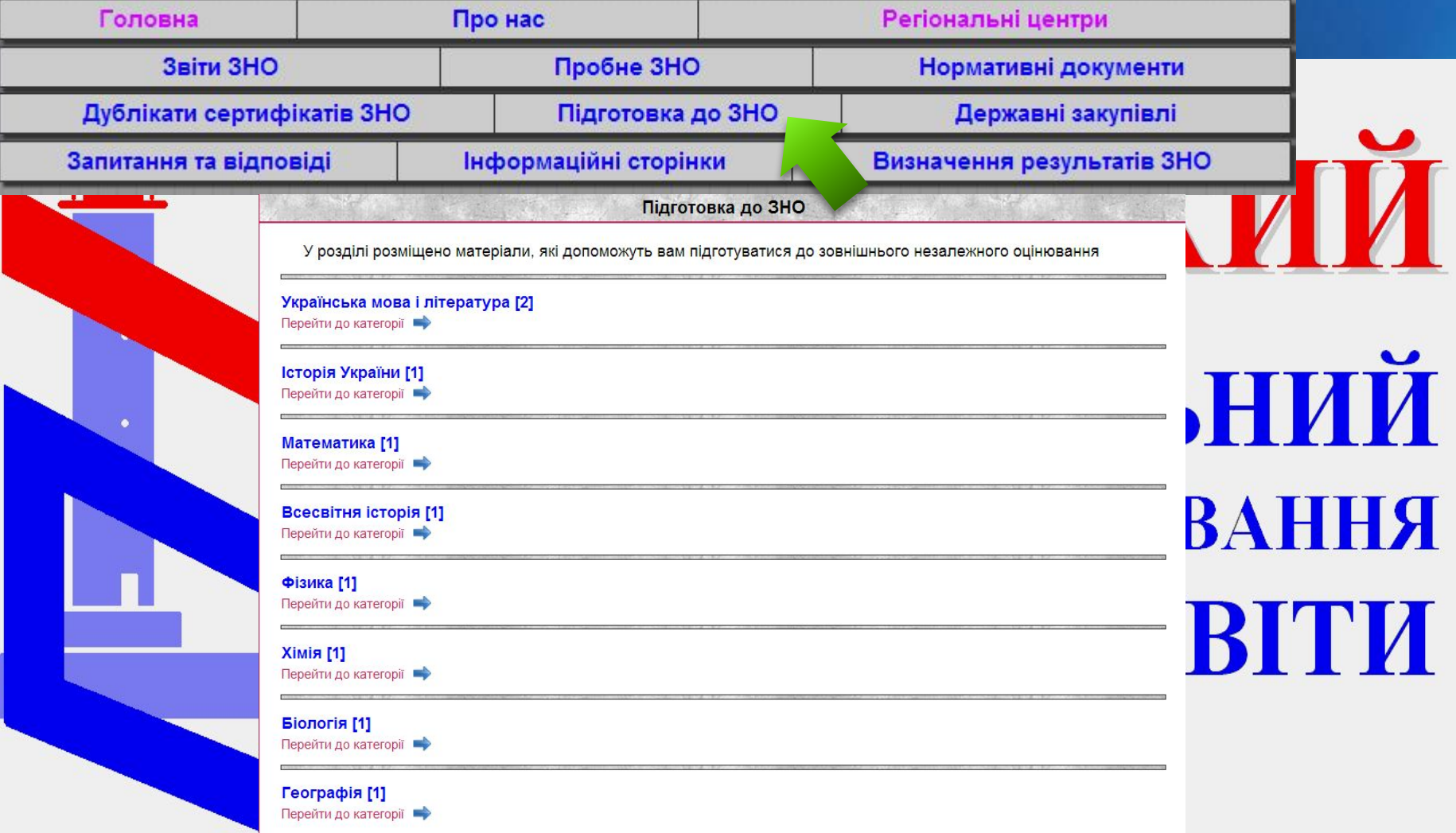

**• Підготовка до ЗНО**. Тут можна знайти програми ЗНО з усіх предметів, а також характеристики тестів – кількість і форми тестових завдань, час на їх виконання, схеми оцінювання  $\sim$ 

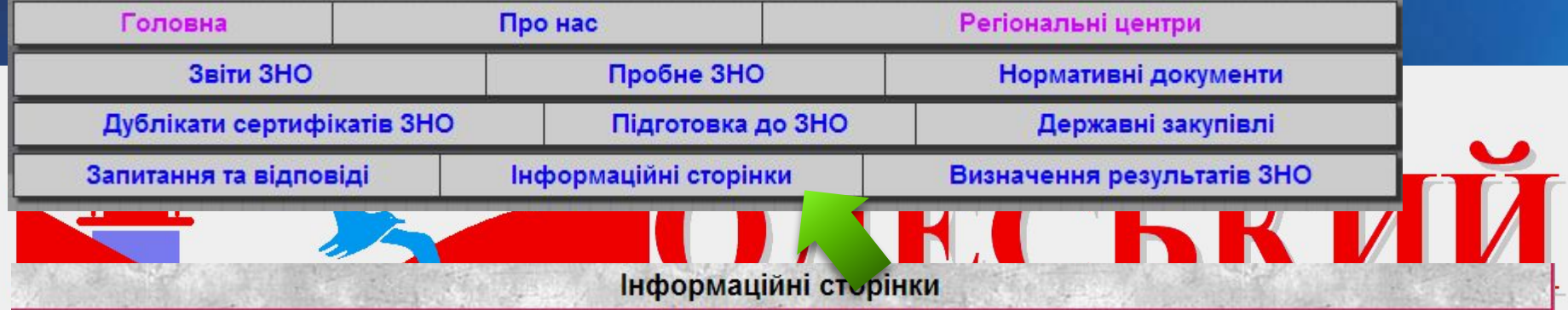

#### Вхід на інформаційну сторінку

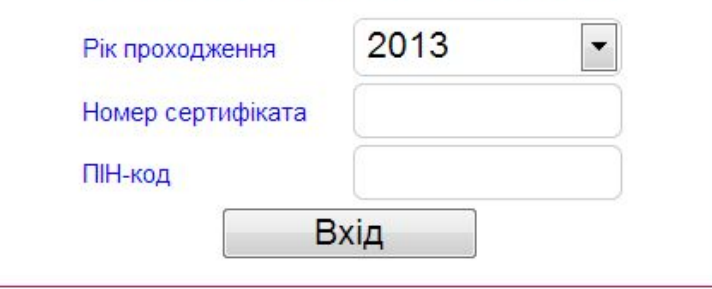

#### **ЗАСТЕРЕЖЕННЯ**

Необхідно зважати на те, що кількість відвідувань абітурієнтом інформаційної сторінки обмежена десятьма разами на добу.

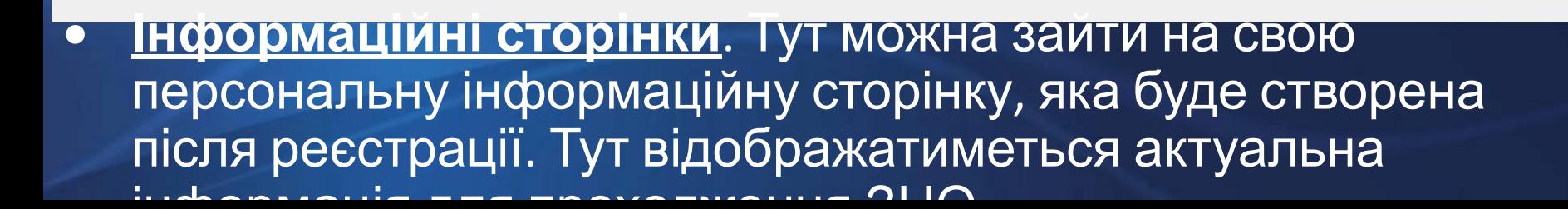

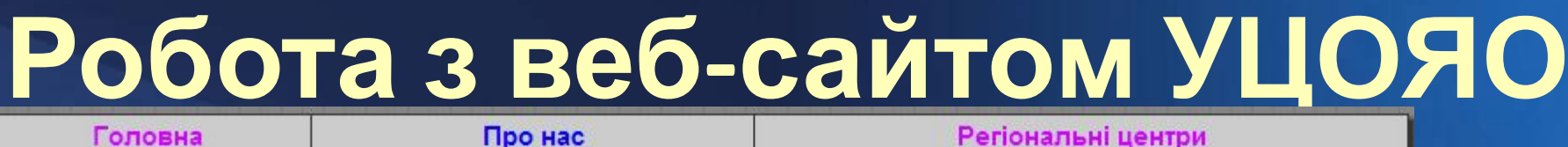

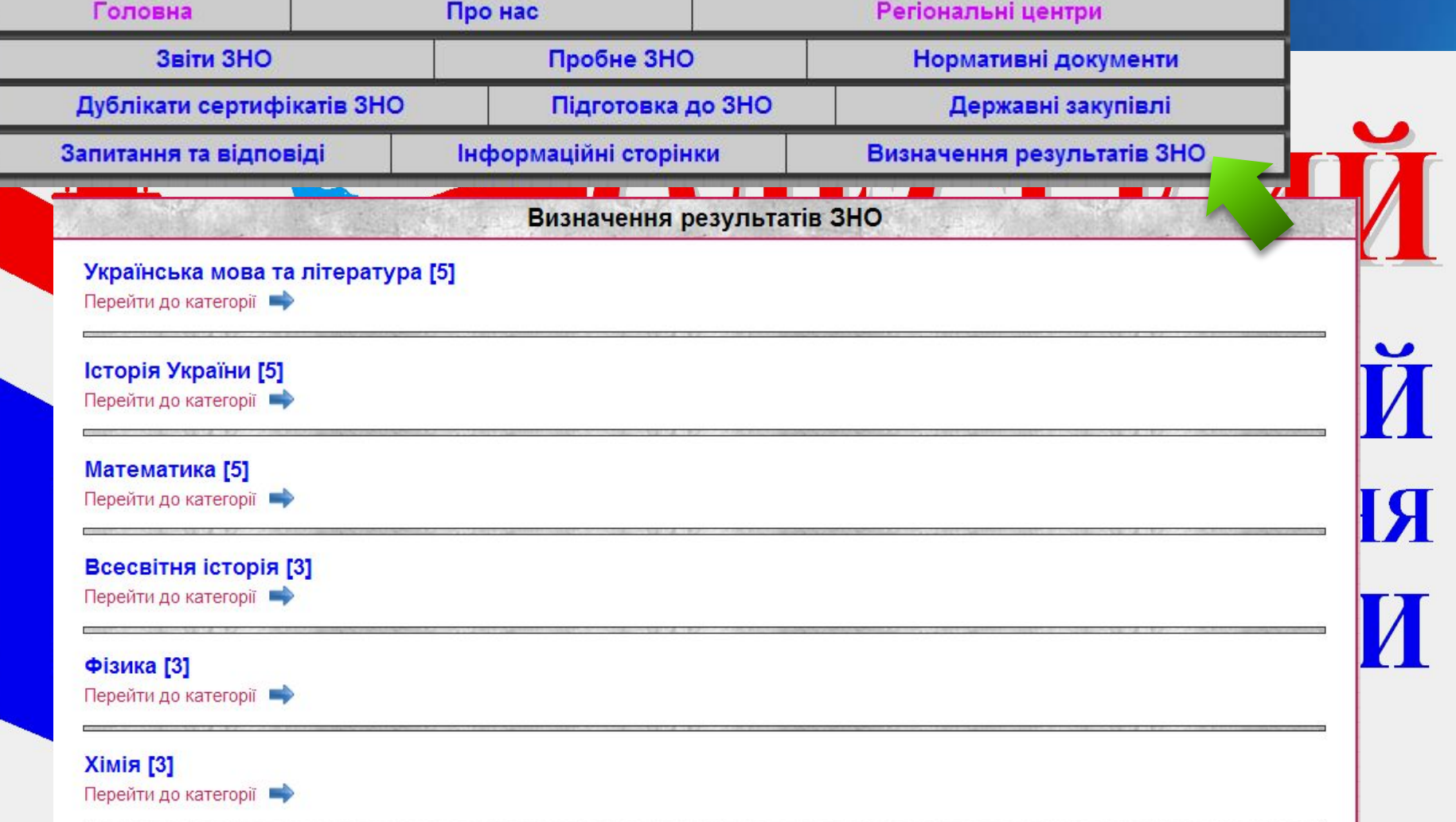

**• Визначення результатів ЗНО**. У період проходження ЗНО тут публікуватимуться правильні відповіді до завдань тестів, а також таблиці переводу тестових балів у рейтингові  $1.1111 - 2.400 - 200$ 

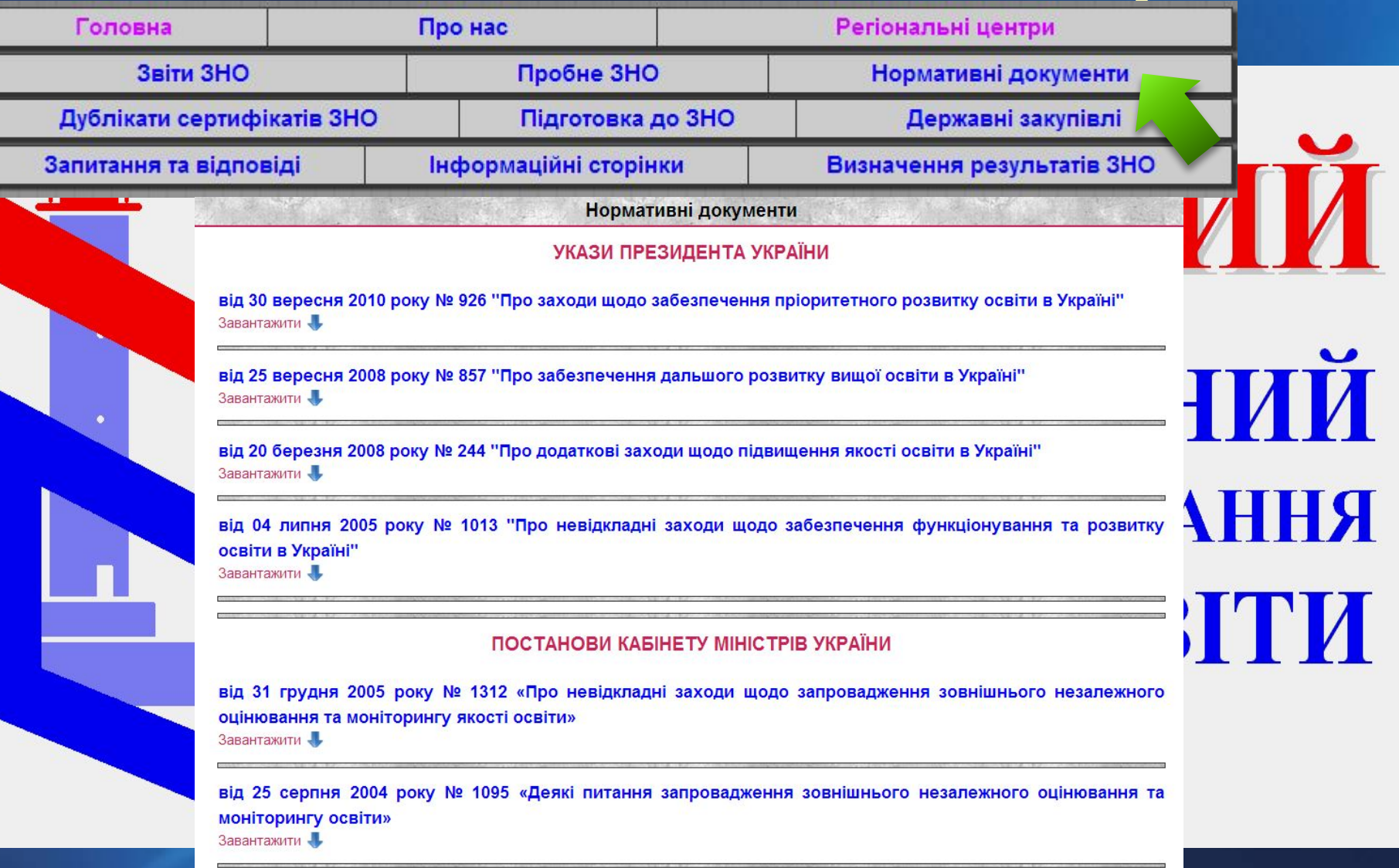

**• Нормативні документи**. Уся необхідна нормативноправова база з питань зовнішнього незалежного оцінювання – в цьому розділі.

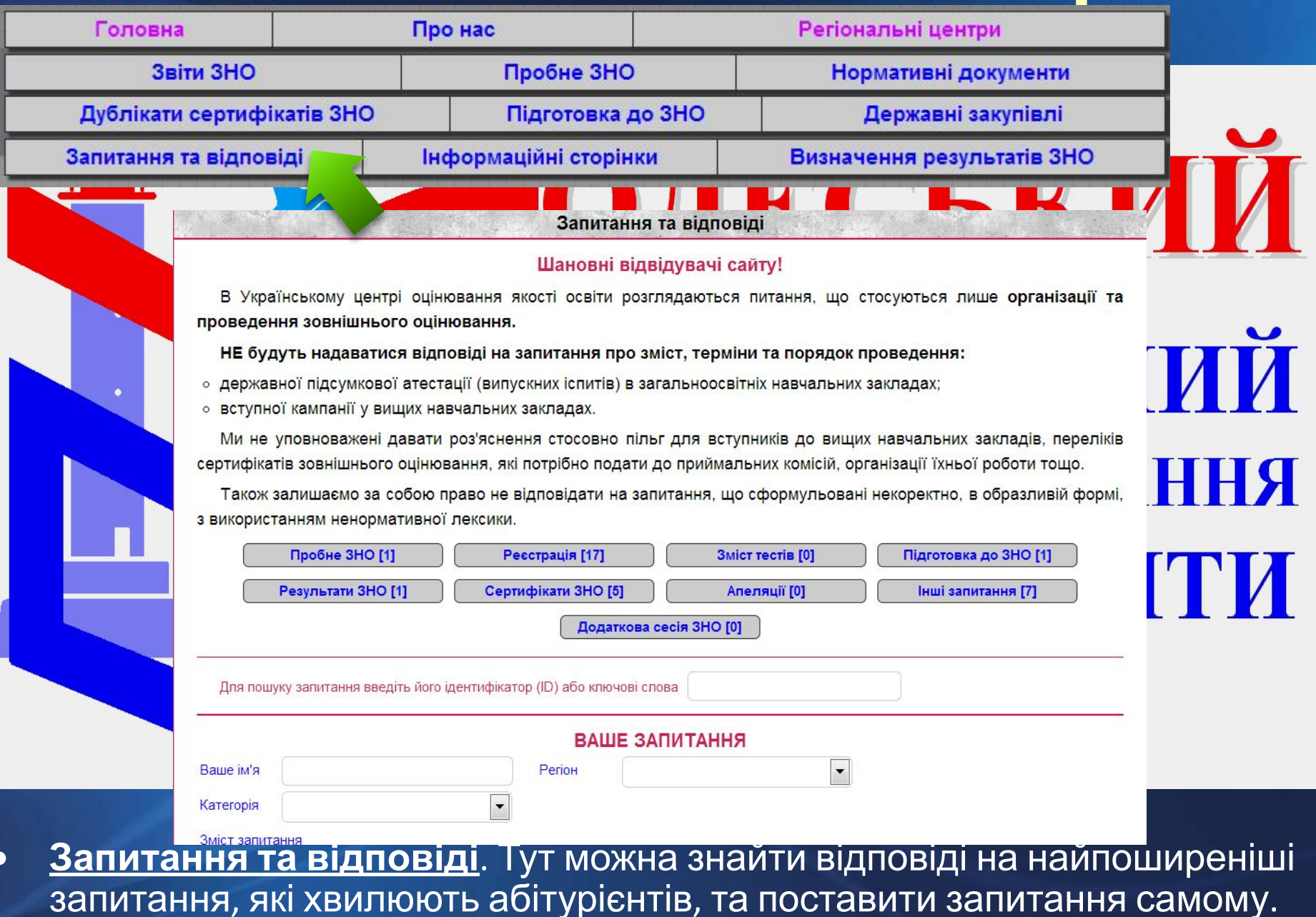

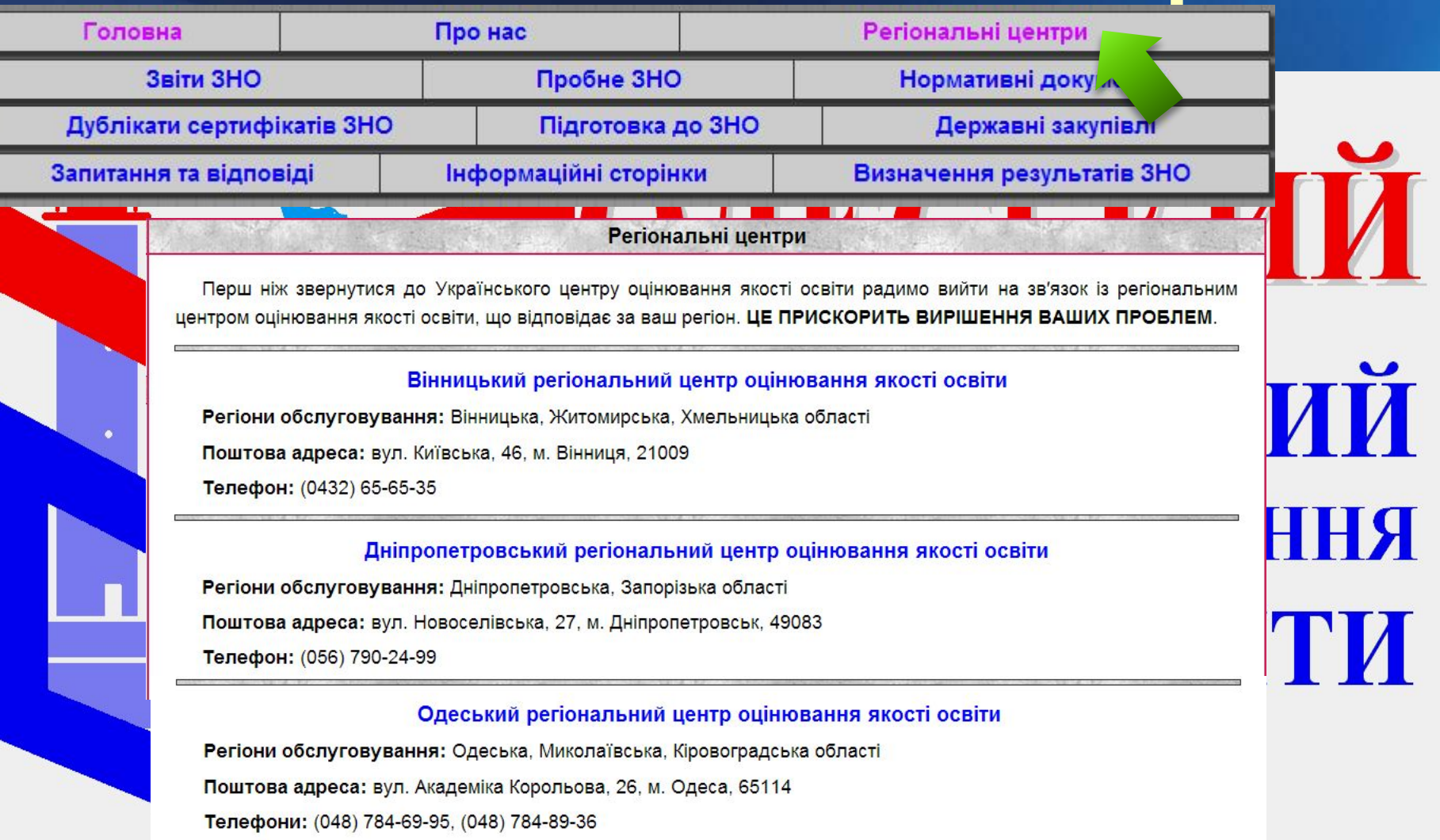

**• Регіональні центри**. У цьому розділі подано розподіл регіонів України за регіональними центрами оцінювання якості освіти та відповідна контактна інформація.

**Робота**

**HIII** 

## **ECPRI з веб-ЮНАЛЬНИЙ** ЦЕНТР ОЦІНЮВАННЯ ЯКОСТІ ОСВІТИ **сайтом ОРЦОЯО HTTP://TEST-CENTER.OD.UA**

a a la  $Q \times Q \equiv$ 

**ПОдеський регіональ ж** 

 $\leftarrow$   $\rightarrow$  C n test-center.od.ua

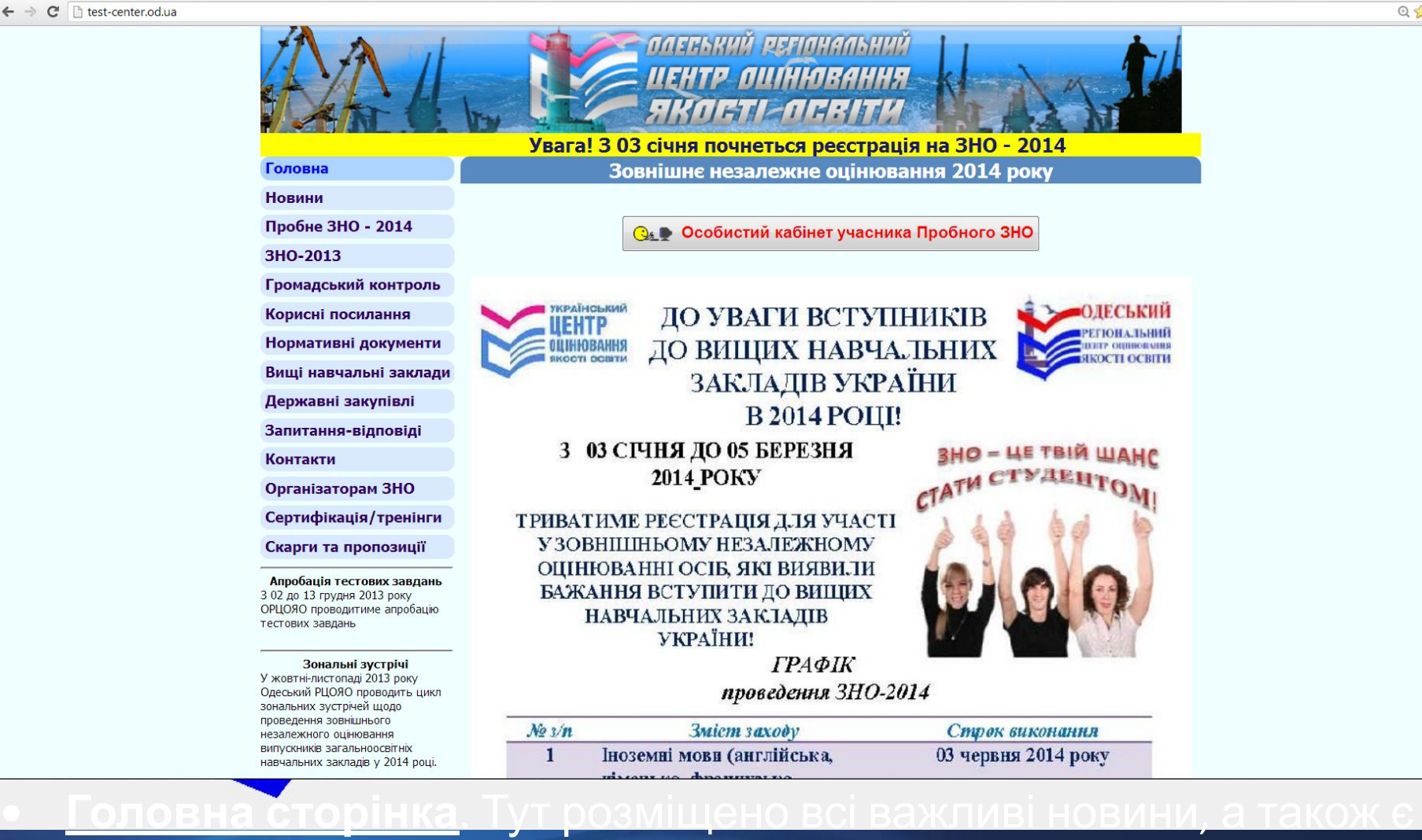

посилання на завантаження програми створення заяви – реєстраційної картки та функцію перевірки стану своєї реєстрації.

**ПОдеський регіональ ж**  $\leftarrow$   $\rightarrow$  C n test-center.od.ua

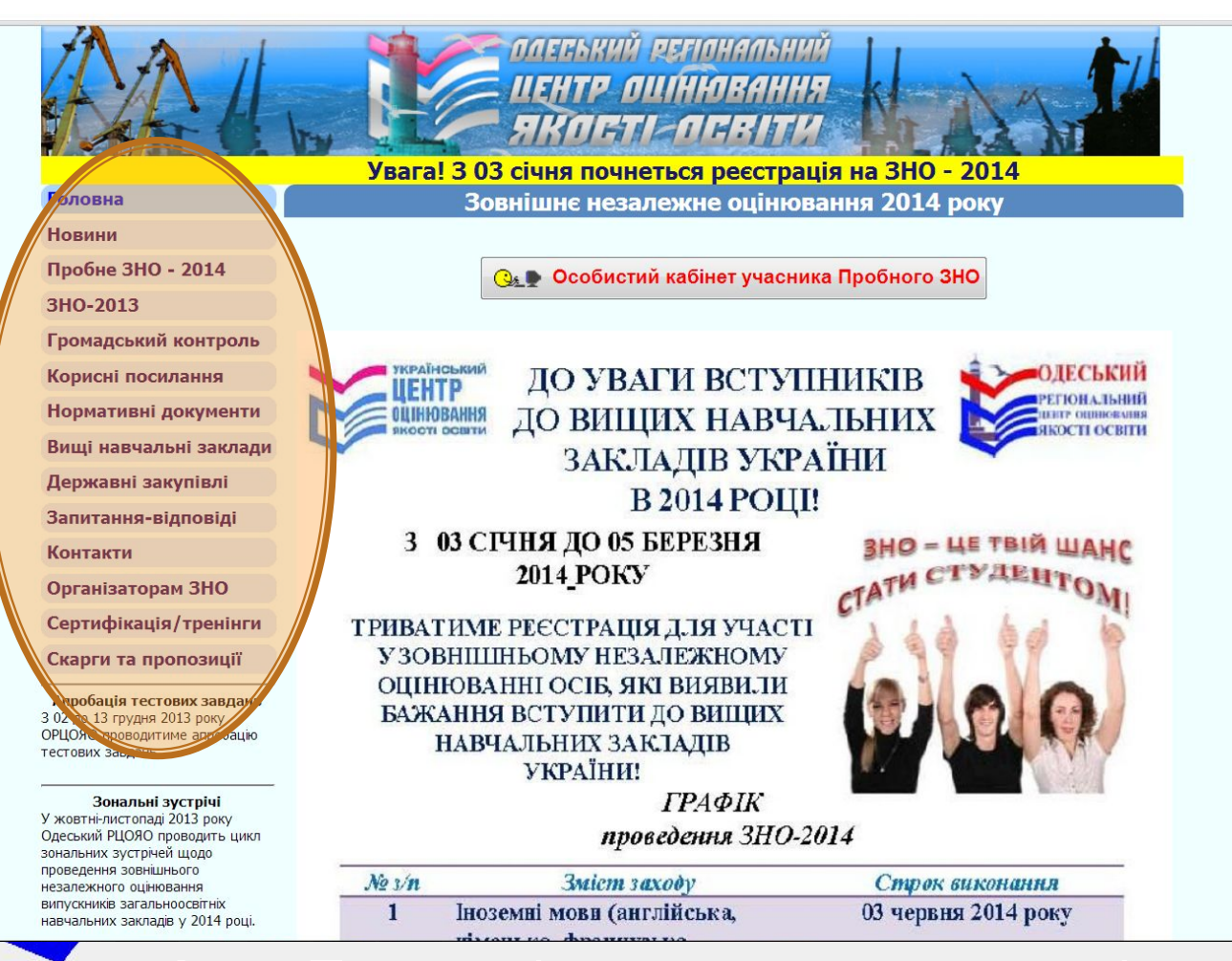

**• Головна сторінка**. Тут розміщено посилання на всі необхідні

 $\Box$   $\mathbf{x}$ 

 $Q \times 0$  =

#### розділи та функції веб-сайту.

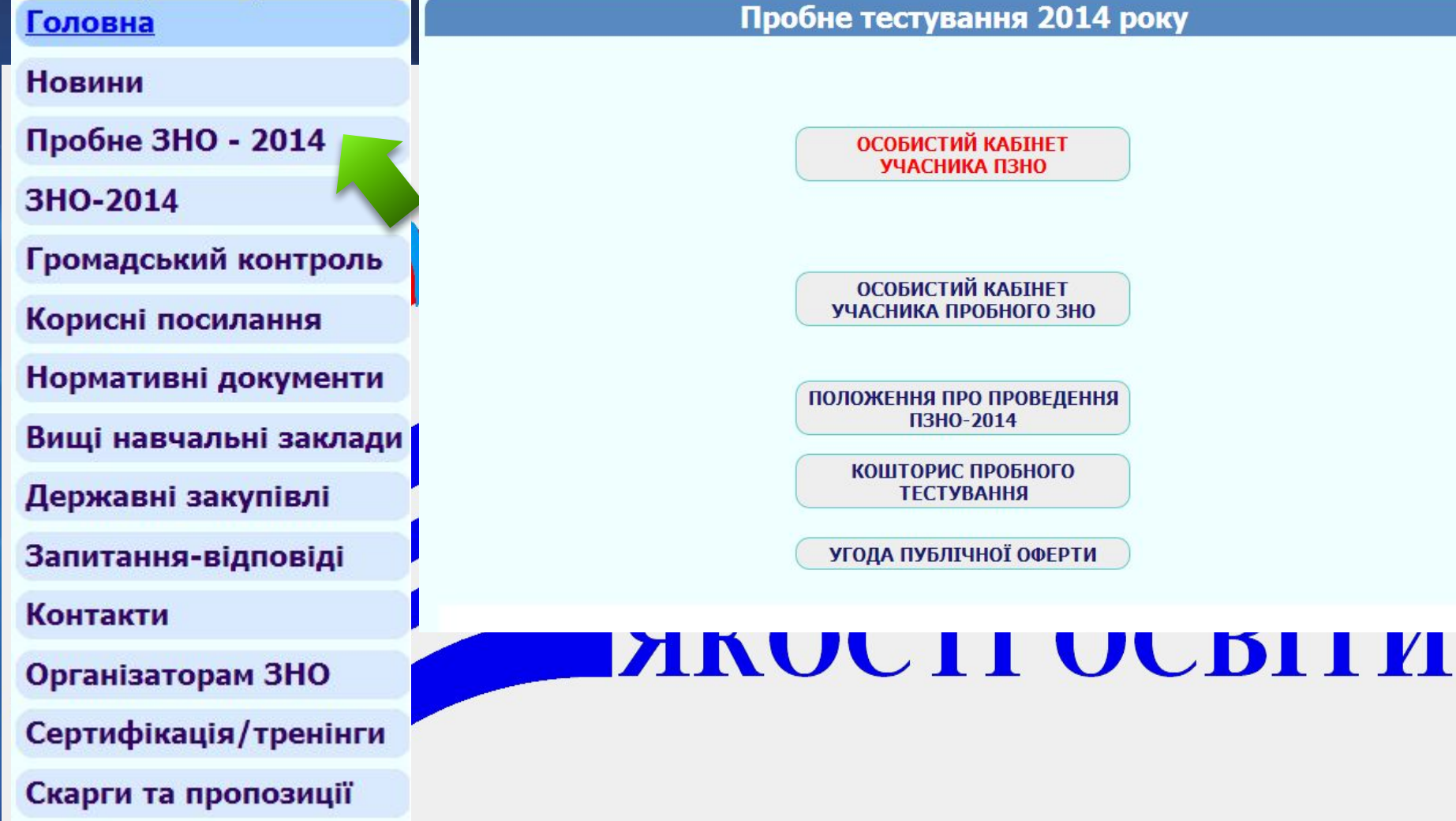

**• Пробне ЗНО-2014**. Тут можна знайти всю необхідну інформацію для учасників ПЗНО-2014, зокрема, доступ до персонального кабінету учасника пробного ЗНО.

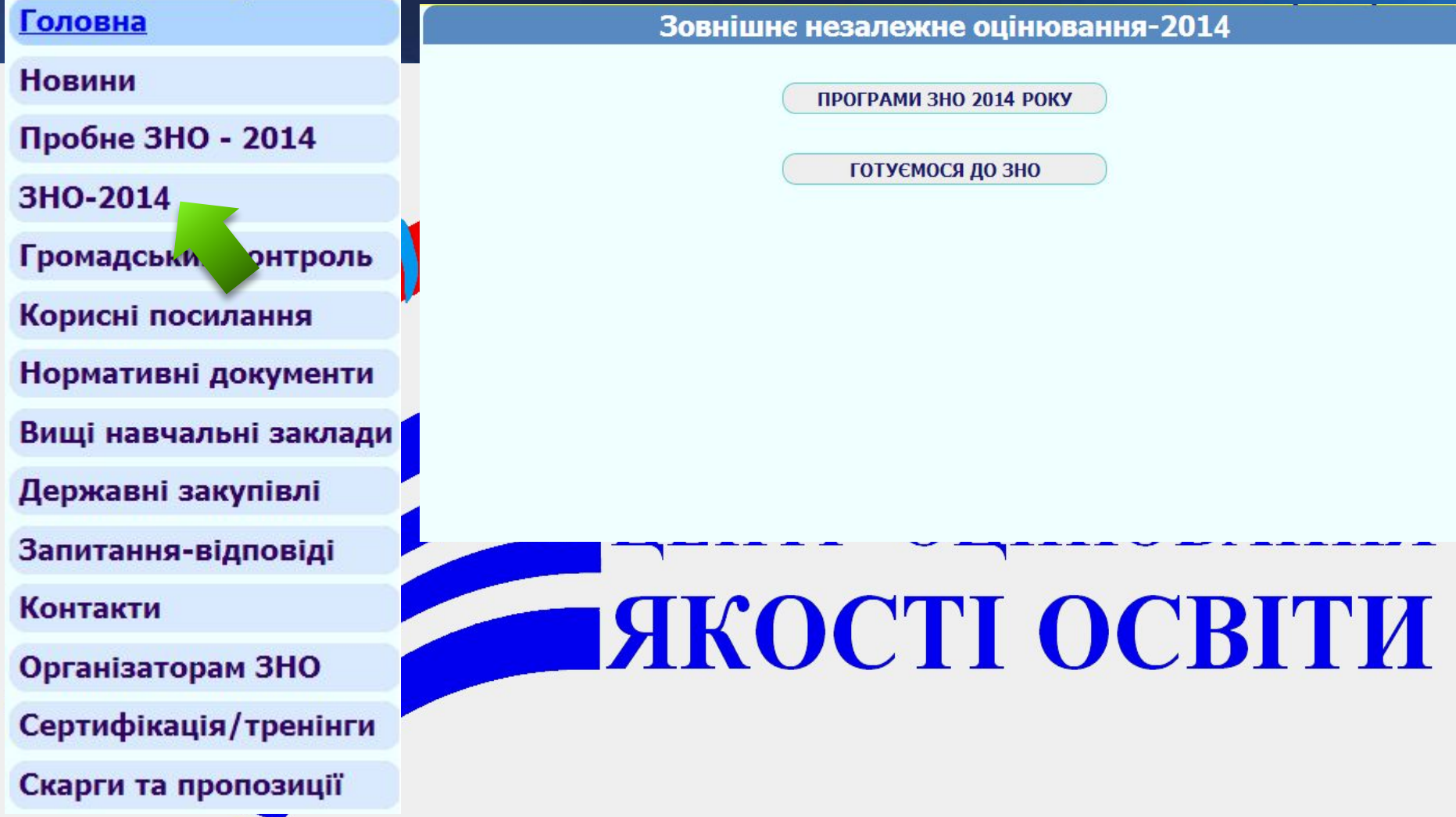

**• ЗНО-2014**. У цьому розділі можна знайти програми ЗНО з усіх предметів та характеристики тестів 2014 року, а також методичні рекомендації щодо підготовки до ЗНО.

#### Головна

Новини

Пробне ЗНО - 2014

3HO-2014

Громадський контроль

Корисні посилання

Нормативні докумел

Вищі навчальні заклади

Державні закупівлі

Запитання-відповіді

Контакти

Організаторам ЗНО

Сертифікація/тренінги

Скарги та пропозиції

Сімферопольський регіональний центр оцінювання якості освіти<br>Івано-Франківський регіональний центр оцінювання якості освіти Дніпропетровський регіональний центр оцінювання якості освіти Вінницький регіональний центр оцінювання якості освіти Харківський регіональний центр оцінювання якості освіти Донецький регіональний центр оцінювання якості освіти Львівський регіональний центр оцінювання якості освіти Київський регіональний центр оцінювання якості освіти Український центр оцінювання якості освіти

#### Освітні портали

Всі навчальні заклади України Все для випускника та абітурієнта Все про зовнішнє незалежне оцінювання в Україні Довідник абітурієнта України Освіта в Україні Освітній портал Учбові заклади України

**• Корисні посилання**. Тут розміщено посилання на цікаві та корисні сайти, які можуть допомогти абітурієнту у підготовці до ЗНО.

#### Головна

Новини

Пробне ЗНО - 2014

3HO-2014

Громадський контроль

Корисні посилання

Нормативні документи

Вищі навчальні заклади

Державні закупівлі

Запитання-відповіді

Контакти

Організаторам ЗНО

Сертифікація/тренінги

Скарги та пропозиції

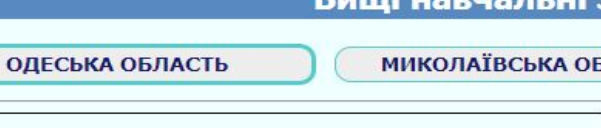

**КІРОВОГРАДСЬКА ОБЛАСТЬ** 

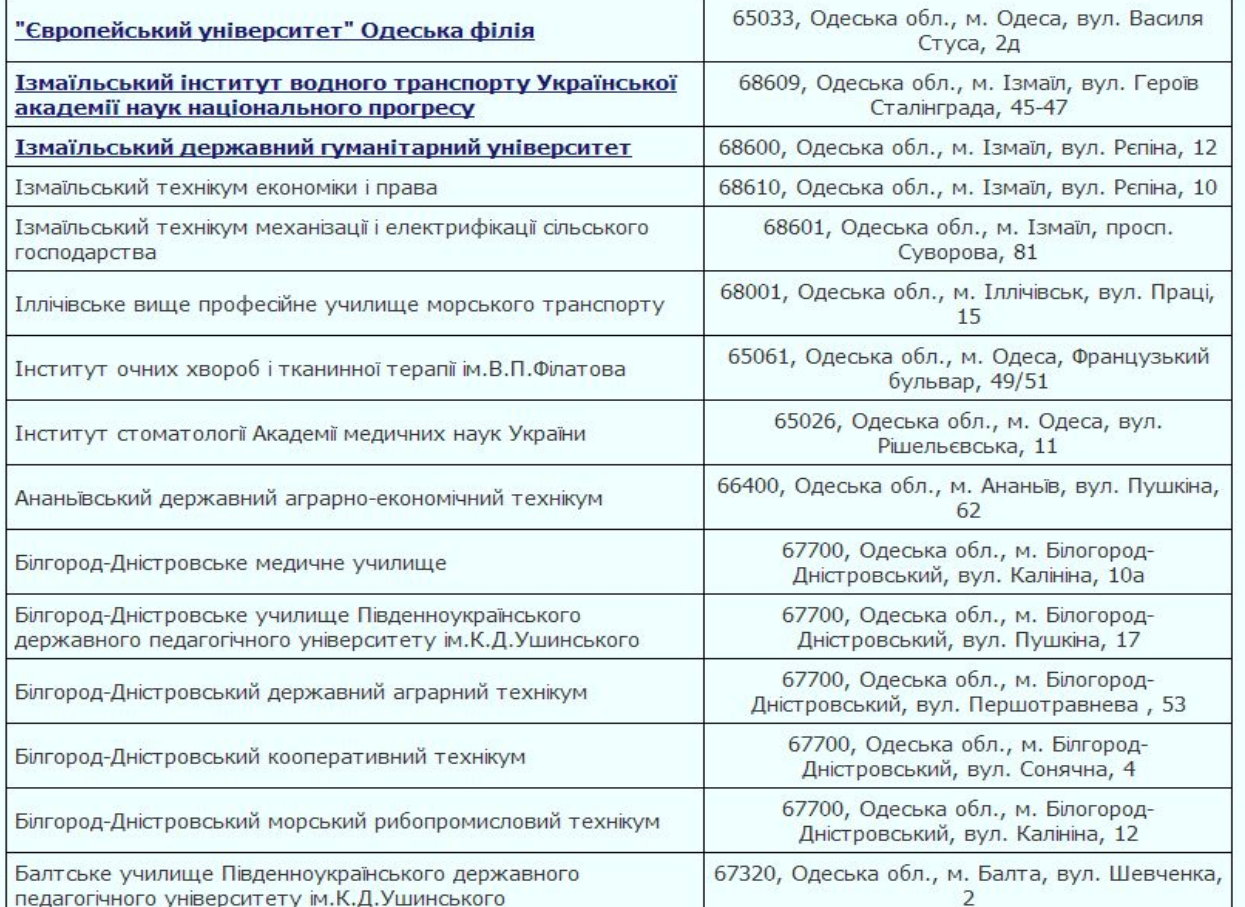

**• Вищі навчальні заклади**. Для тих, хто хоче детально ознайомитися з навчальними закладами Одеської, Миколаївської та Кіровоградської областей пропонуємо контактний довідник ВНЗ.

×

#### Головна

ОСШИ САНИ СИНИ ТО В<br>ПОШУКУ ВВедіть номер питання **Подавить або електрон**н Пошук Новини Пробне ЗНО - 2014 Одеська область, Овидиополь Питання №611 від 12.12.2013р. 3HO-2014 Валентина Добрый день! Если я закончила техникум и хочу сдать зно для поступления в университет по другой специальности, достаточно ли для регистрации копии документа о среднем образовании из техникума, или Громадський контроль нужна еще подтверждающая справка из техникума? Спасибо. Оскільки Ви отримали повну загальну середню освіту до 2014 року, Ви маєте зареєструватися як випускник минулих років та надіслати копію Вашого атестата про повну загальну середню освіту. Корисні посилання Миколаївська область, Южноукраїнськ Питання №610 від 12.12.2013р. Анна Нормативні документи Добрий день. Де можна подивитися результати апробаціі ЗНО (математика), яке я проходила 5 грудня? Результати апробації будуть надіслані на електронну пошту Вашого навчального закладу орієнтовно наприкінці **ГРУДНЯ.** Вищі навчальні заклади Миколаївська область, Баштанський район Питання №599 від 09.12.2013р. Лілія Державні закупівлі Що означає додатова сесія ЗНО? Додаткова сесія ЗНО проводиться для абітурієнтів, які зареєструвалися на ЗНО, але з об'єктивних причин не змогли взяти участь в основній сесії та подали відповідну заяву до ОРЦОЯО. Запитання-відповіді Кіровоградська область, м. Кіровоград Питання №598 від 08.12.2013р. Контакти Анастасія Якщо я здавала ЗНО в 2012 та у 2013 році, я можу користуватися двома сертифікатами, тобто один предмет брати із 2012, інший з 2013. ямаю на увазі бали при вступі Організаторам ЗНО Так, можете. Миколаївська область, Миколаїв Питання №597 від 08.12.2013р. Сертифікація/тренінги Валентина Намагаюся зайти в особистий кабінет, натискаю - видає помилку. Навіть не дає можливості ввести пароль та логін. Скарги та пропозиції Спробуйте зайти ще раз, скориставшись іншим веб-браузером.

**• Запитання-відповіді**. Отримати відповідь на власне запитання чи ознайомитися з відповідями на питання інших абітурієнтів можна на цій сторінці.

#### Головна

#### **Новини**

Пробне ЗНО - 2014

3HO-2014

Громадський контроль

Корисні посилання

Нормативні документи

Вищі навчальні заклади

Державні закупівлі

Запитання-відповіді

Контакти

Організаторам ЗНО

Сертифікація/тренінги

Скарги та пропозиції

**Одеський регіональний центр оцінювання якості освіти** (скорочене найменування - ОРЦОЯО), далі -<br>Регіональний центр, є бюджетною установою, що здійснює у відповідному регіоні зовнішнє оцінювання навчальних<br>досягнень випус

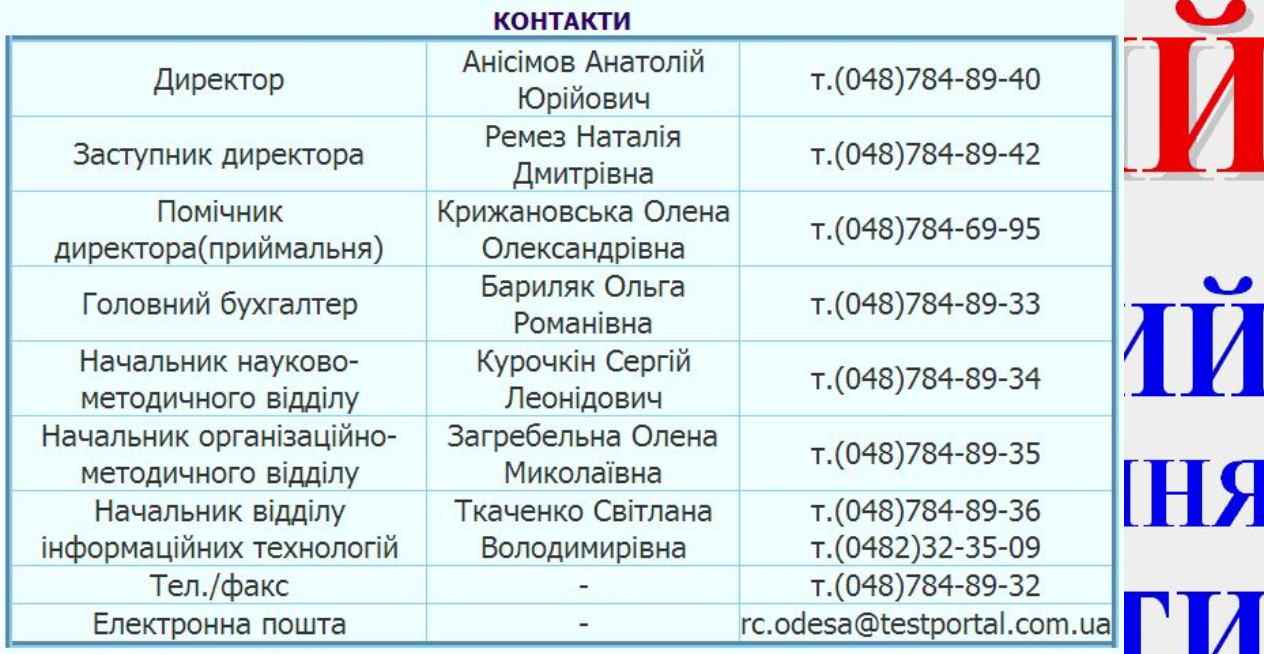

Адреса: вул. Ак. Корольова, 26, м. Одеса, 65114 Режим роботи: пн.-чт. 9.00-18.00,пт. 9.00-17.00, обд з 13.00 до 14.00

#### ЯК ДО НАС ДОЇХАТИ

Тролейбус: 7, 11 Маршрутні таксі: 145, 148, 175, 200, 208, 215, 220, 232, Зупинка "Дитяча поліклініка"

**• Контакти**. Уся необхідна контактна інформація Одеського регіонального центру оцінювання якості освіти.

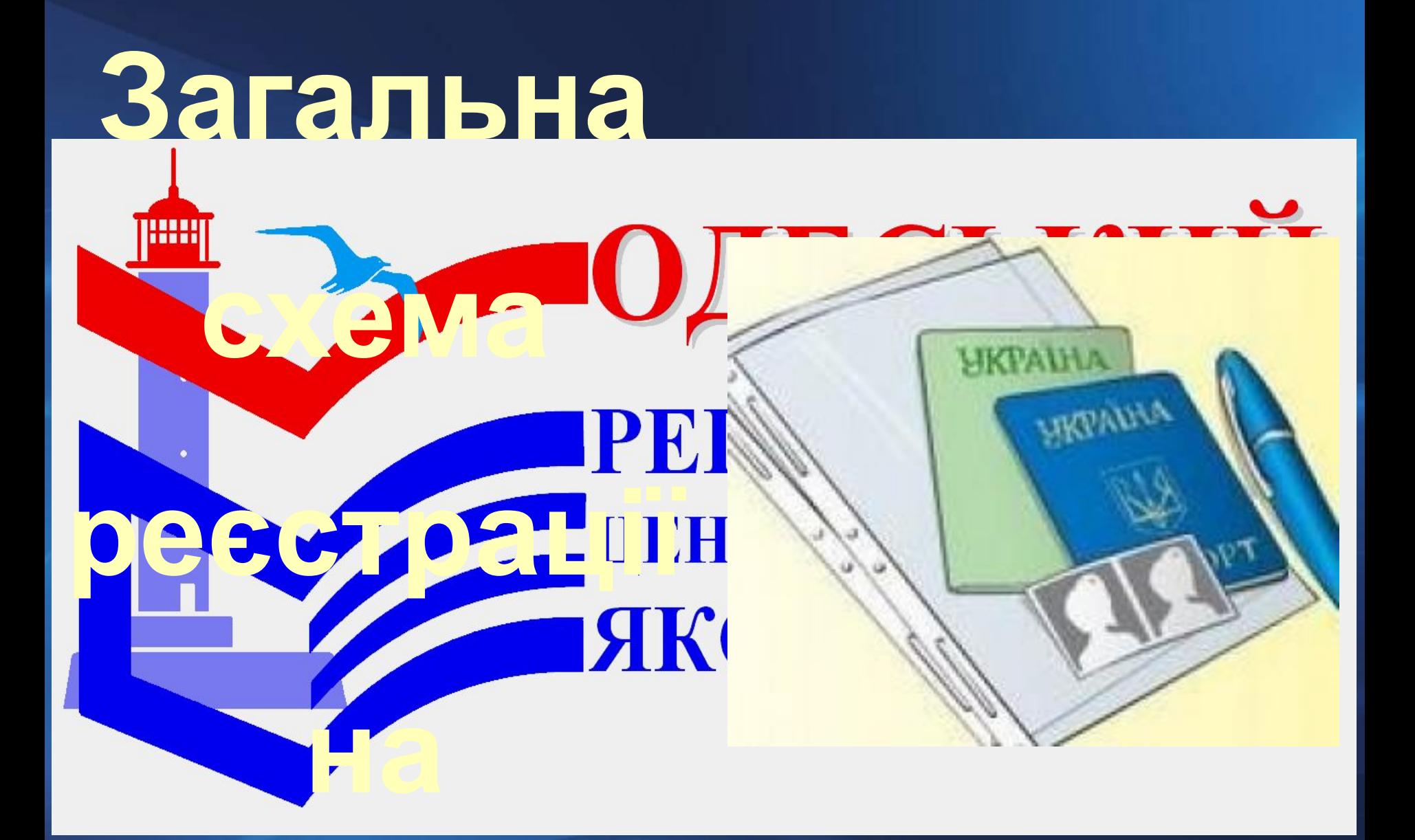

### **ЗНО-2014**

### **Проконтролюй стан реєстрації**

**Надішли комплект документів до ОРЦОЯО**

**Сформуй заяву – реєстраційну картку**

**Підготуй необхідні документи та матеріали**

**Обери предмети ЗНОтестування**

## **Загальна схема реєстрації на**

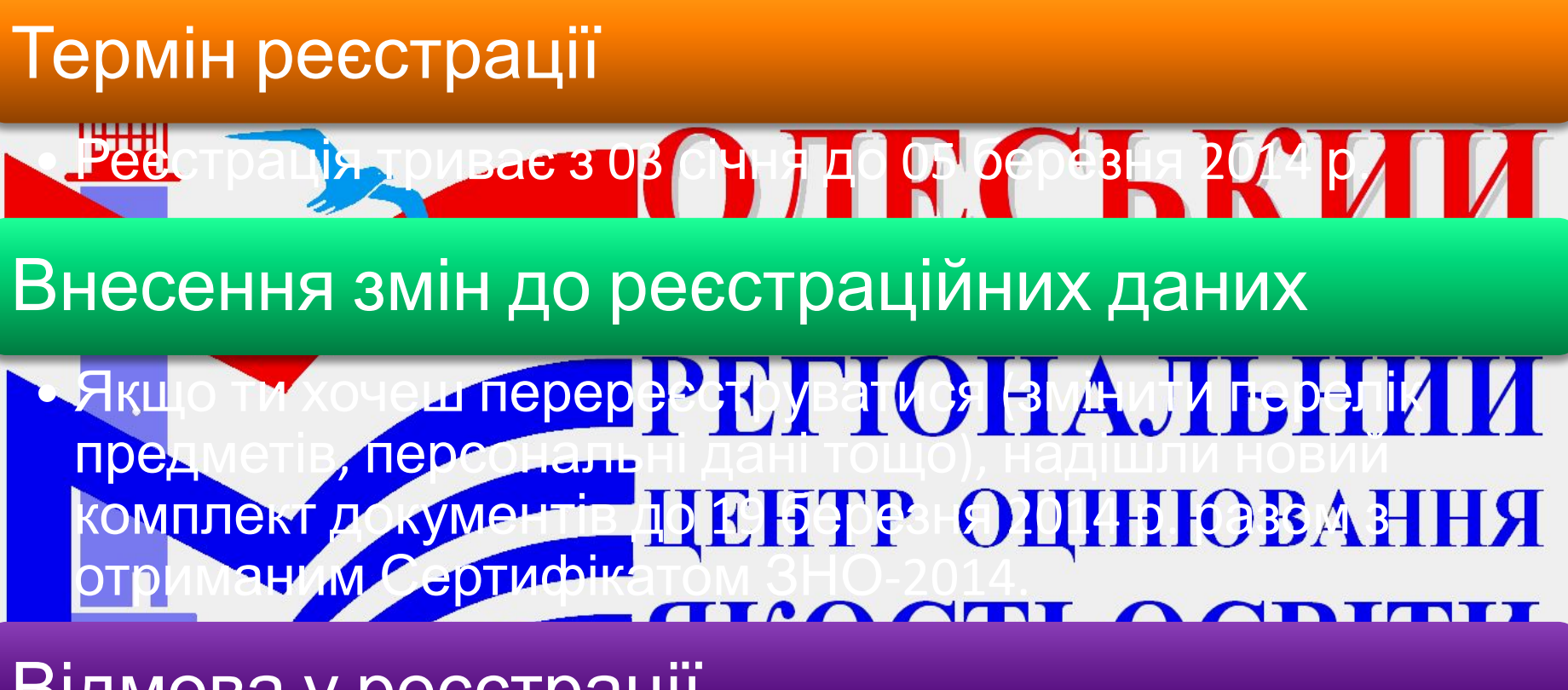

Відмова у реєстрації

• Якщо ти отримав лист із відмовою у реєстрації, ти

можеш виправити зазначені недоліки і надіслати до 19

березня 2014 р. новий комплект документів разом з копією листа про відмову.

#### 1. Обери предмети тестування

- Ознайомся із **Правилами прийому** до вищого навчального закладу та **Порядком проведення** ЗНО-2014. • Обери **не більше 4 предметів** тестування із переліку: українська мова і література; історія України; математика; фізика; біологія; г**еографія; хім**ія; всесвітня історія; світова література; російська мова; одна з іноземних мов—англійська, французька, дме<mark>цька, сданська,</mark> • У разі потреби обери **мову перекладу** тестового зошита: • Зошити з української мови і літератури, російської мови та іноземних мов *не перекладаються*; <u>• Зощити з історії України, математики, фізики, пізик, їстописець врігіджил</u> та всесвітньої історії можуть бути перекладені на *російську, молдовську, румунську, польську, угорську та* **кримськотатарську** мови <mark>нит зі с</mark>вітової літератури може бути перекладений тільки на *російську* мову.
	- У разі замовлення перекладу тестовий зошит українською мовою ти **не отримаєш**!

### 2. Підготуй необхідні документи та матеріали

**• Копію паспорта** (сторінка № 1—з фотокарткою, прізвищем, іменем, по батькові та датою народження) або **свідоцтва про народження** (якщо станом на 01.09.2013 р. тобі не виповнило **• Довідку з навчального закладу** за формою, розробленою УЦОЯО. **• Дві ідентичні фотокартки** розміром 3х4 см. *• У разі потреби*—висновок закладу охорони здоров'я про необхідність створення особливих (специфичних) умови проходження ЗНО; <u>копі б'локу ментало зміну ПІБ (якщо в</u> документах є розбіжності в персональних даних); оригінал нотаріально завіреного перекладу документів (якщо

• На копіях документів зроби запис **«Згідно з оригіналом»**, постав власний підпис, прізвище, ініціали та поточну дату.

#### реєстраційної картки та вклей у відведені місця підготовлені фотокартки.

• Завантаж програму **створення заяви** реєстраційної картки з веб-сайту Одеського. регіонального або Українського центру **ШРЕГІОНАЛЬНИИ** • Зазнач в програмі всю необхідну інформацію та роздрукуй запропоновані **документи**: • ЯКОСТІ ОСВІТИ Бланк заяви-• Контрольно-інформаційний лист. • Заповни власноруч необхідну частину заяви—

3. Сформуй заяву – реєстраційну картку

## **Загальна схема реєстрації на**

4. Надішли комплект **ЗНО**документів до ОРЦОЯО

**• Адресу** регюнальнии інформаційному листі. • Пересилання бажано робити у конверти формату А4 **цінним листом** з описом вкладения вкладено до конверта всі документи.

Пам'ятай, що відсутність хоча б одного з необхідних документів є підставою для  $\overline{D}$ ілмови у реєстрації

5. Проконтролюй стан своєї реєстрації

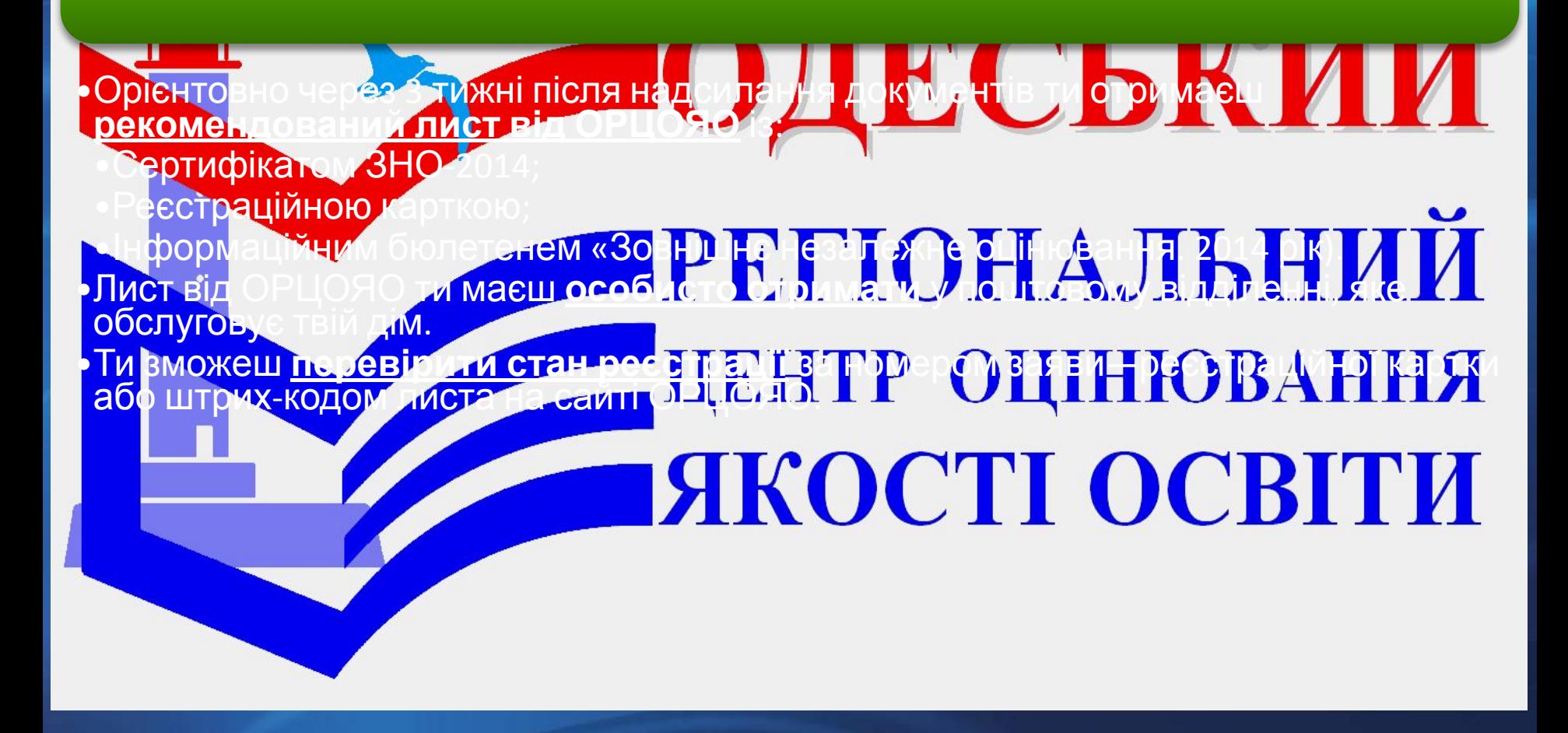

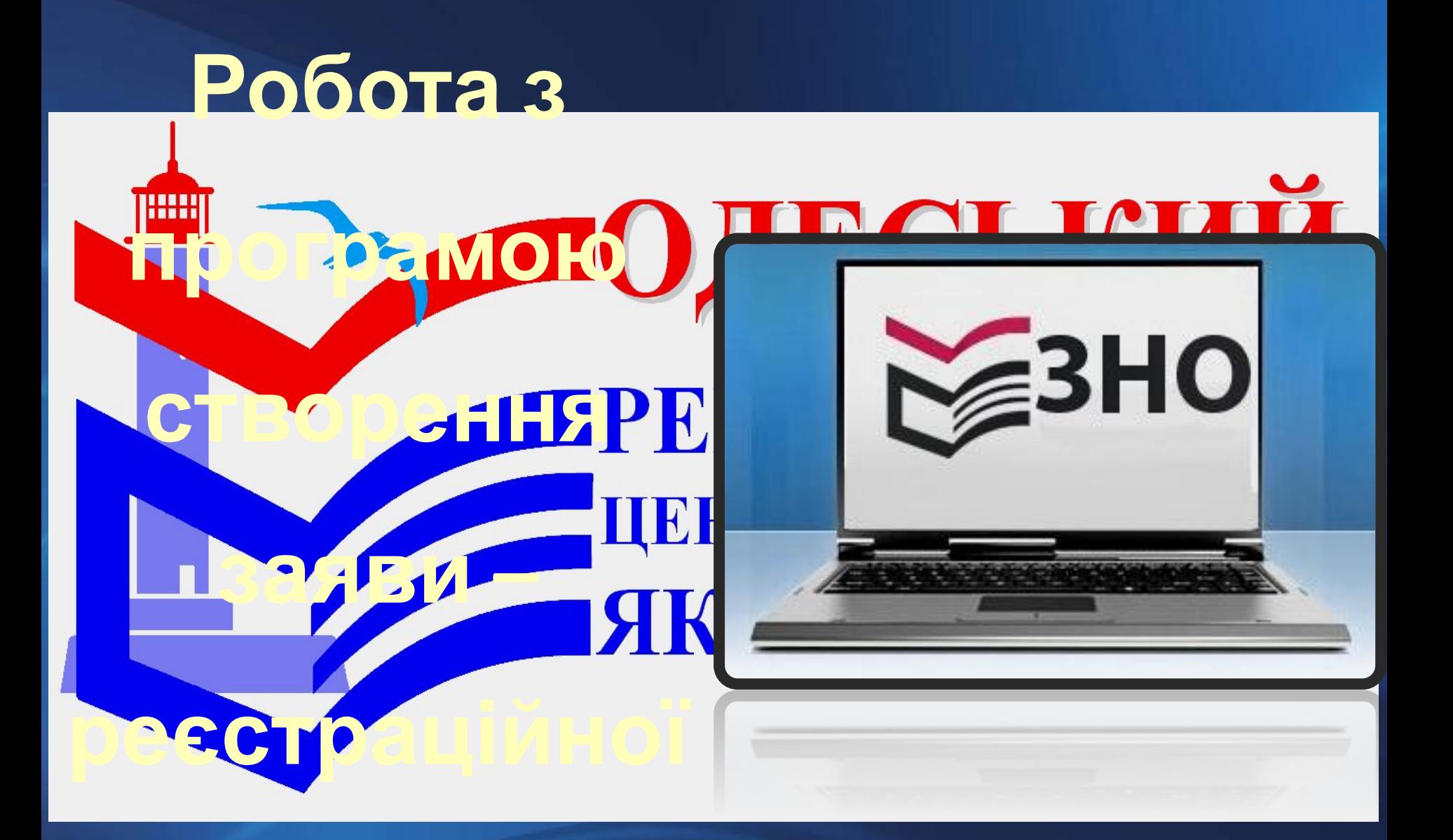

### **картки**

• ЗАВАНТАЖУЄМО ПРОГРАМУ з сайту Одеського РЦОЯО (http://test-center.od.ua) або УЦОЯО (http://testportal.gov.ua). **• УВАГА!** Завантаження програми **з інших сайтів** може бути **небезпечним**! ОРЦОЯО та УИЯО НЕ НЕБ відповідальність за можливі наслідки

### **КАЄМО завантажений файл.**

**• УВАГА!** Інтерфейс програми може несуттєво **видовід**нятися від зображня н

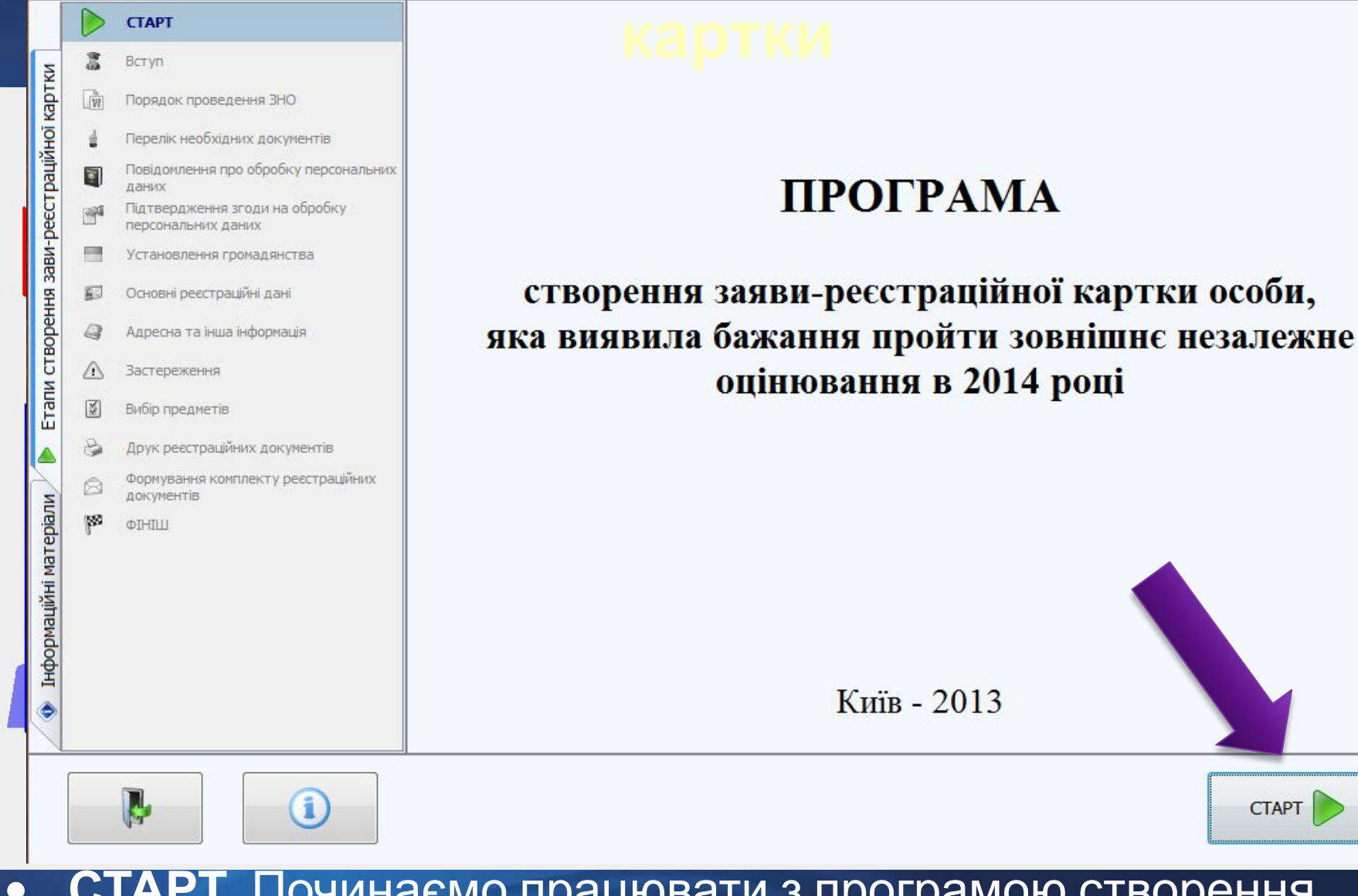

#### **• СТАРТ**. Починаємо працювати з програмою створення заяви – реєстраційної картки з натискання кнопки **СТАРТ**.

**CTAPT** 

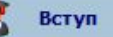

Етапи створення зави-реєстраційної картки

Інформаційні матеріали

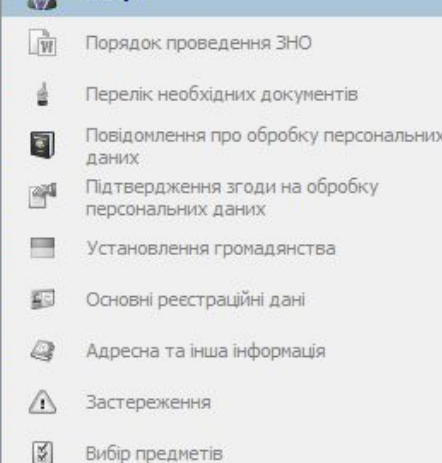

Друк реєстраційних документів

**OTHTLI** 

Формування комплекту реєстраційних документів

#### **картки**

за допомогою цієї програми Ви зможете самостійно створити заяву-реєстраційну картку, а також сформувати комплект документів, на підставі яких відбуватиметься реєстрація для участі в зовнішньому незалежному оцінюванні.

Перед початком роботи із програмою ознайомтеся з Порядком проведення зовнішнього незалежного оцінювання в 2014 році та Умовами прийому до вищих навчальних закладів України в 2014 році (вікно «Інформаційні матеріали»).

Під час заповнення реєстраційних форм уважно виконуйте всі вказівки, що зазначені на кожній сторінці програми.

У процесі роботи із програмою Вам потрібно буде роздрукувати на паперових аркушах формату А-4 такі документи:

бланк заяви-реєстраційної картки;

інструкцію щодо заповнення заяви-реєстраційної картки;

контрольно-інформаційний лист.

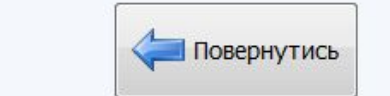

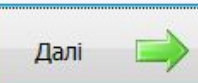

**• Вступ**. Ознайомлюємося із запропонованою інформацією і натискаємо кнопку **ДАЛІ**.

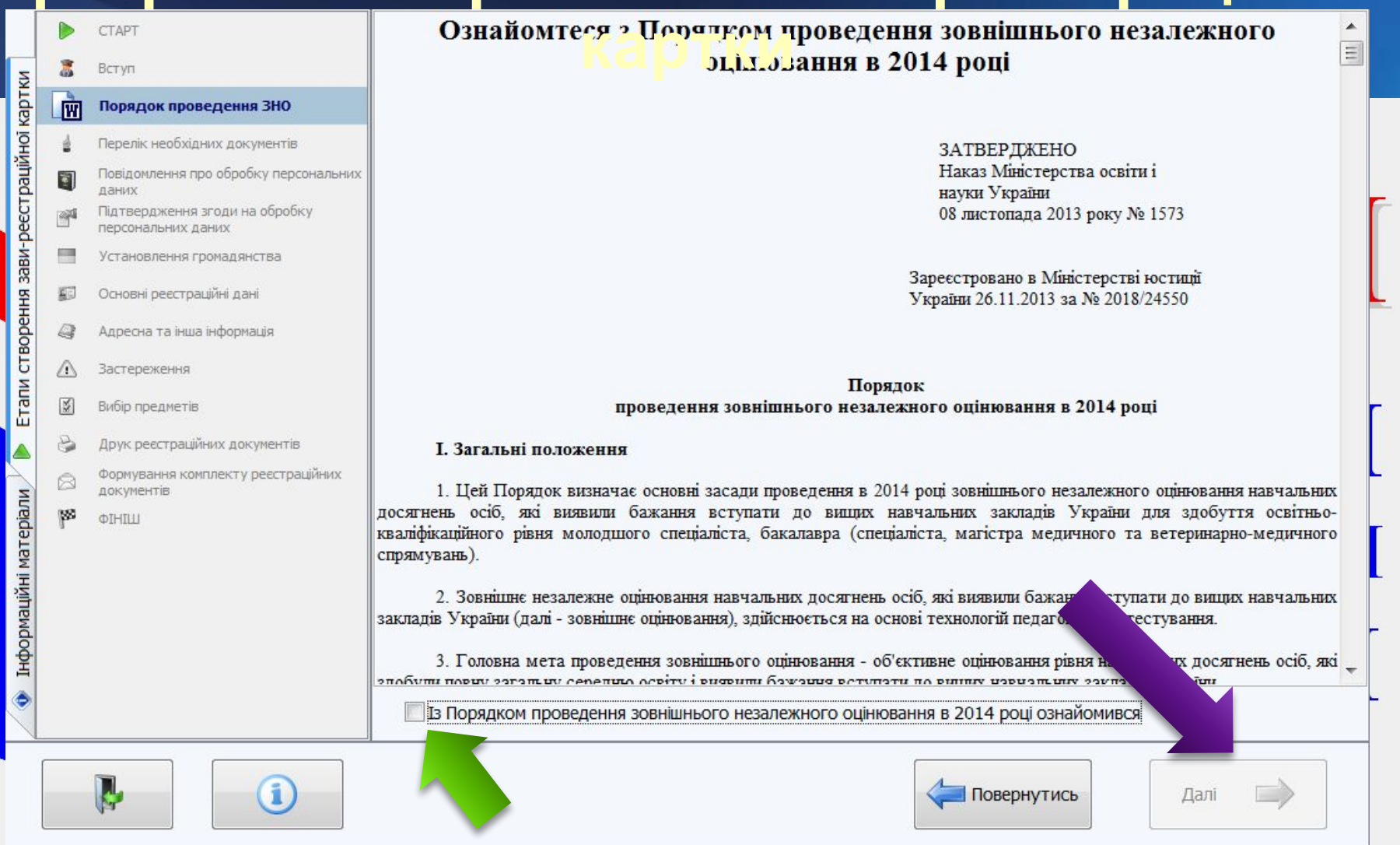

#### **• Порядок проведення ЗНО**. Уважно знайомимося із Порядком проведення ЗНО-2014, підтверджуємо ознайомлення з ним (ставимо «галочку») і переходимо **ДАЛІ**.

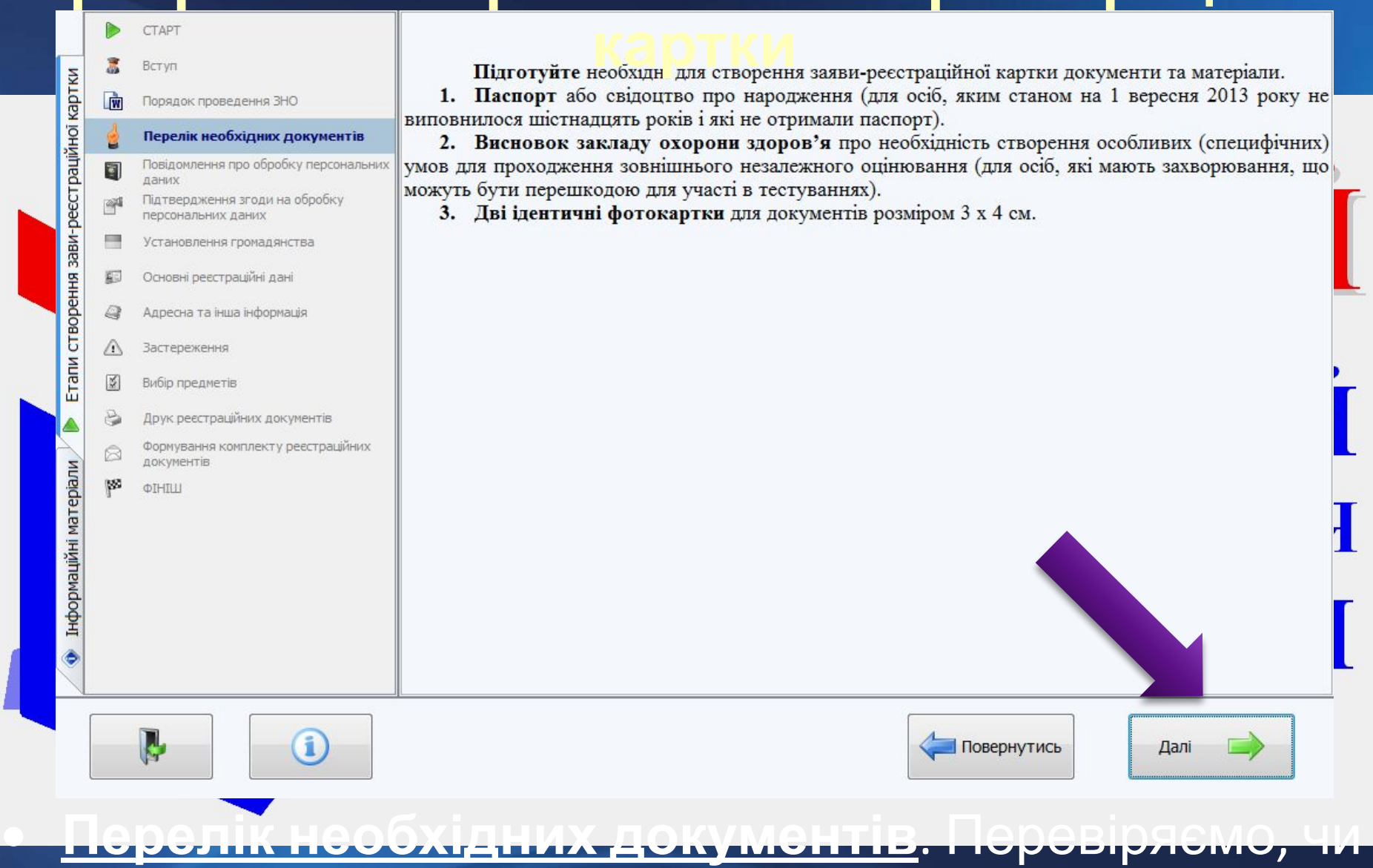

### всі необхідні документи підготовлено, і натискаємо кнопку **ДАЛІ**.

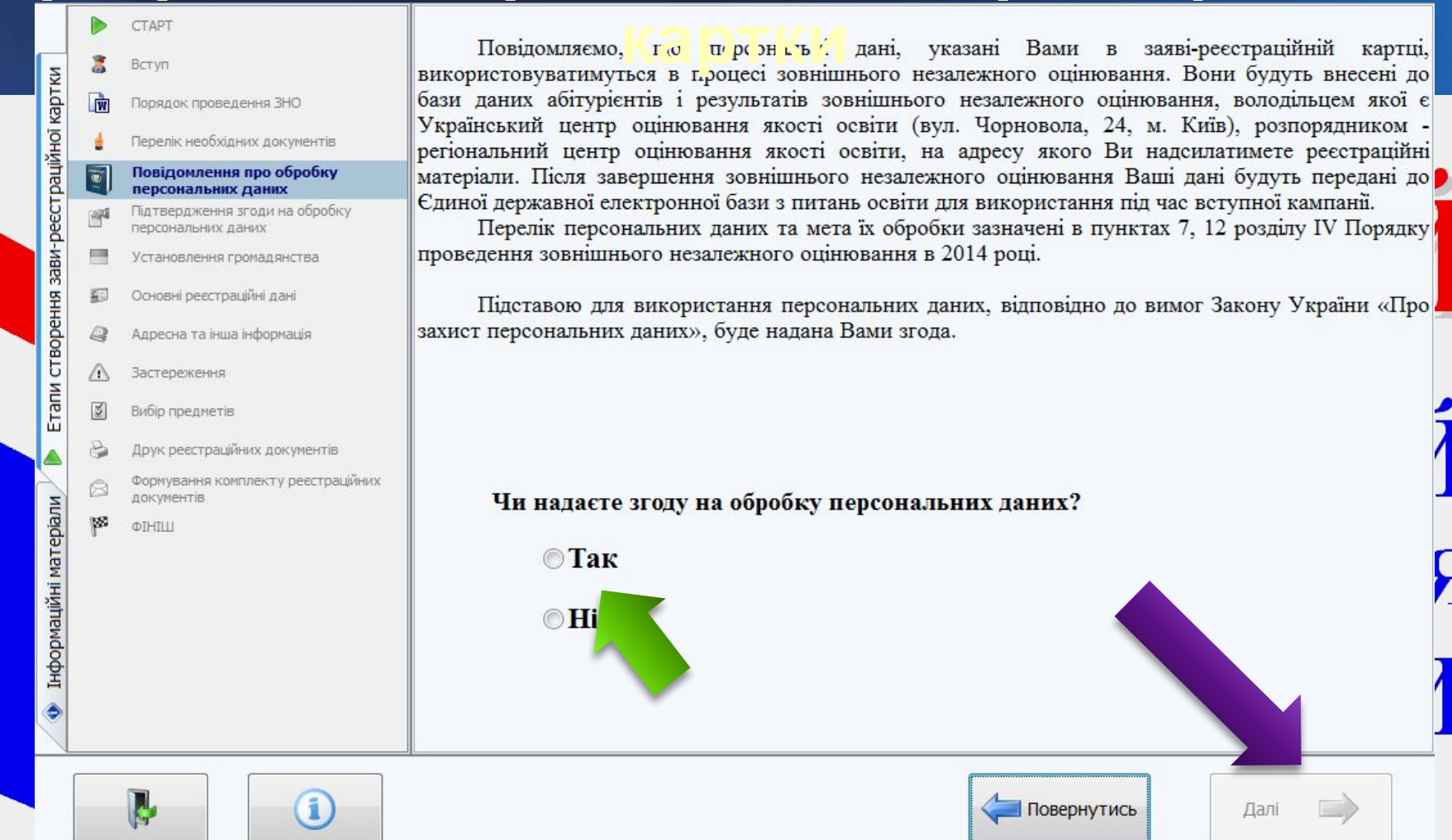

#### **• Повідомлення про обробку персональних даних**.

Ознайомлюємося із повідомленням, обираємо відповідь **«ТАК»** на запитання (інакше реєстрацію буде припинено!) і натискаємо кнопку **ДАЛІ**.

Повернутись

Далі

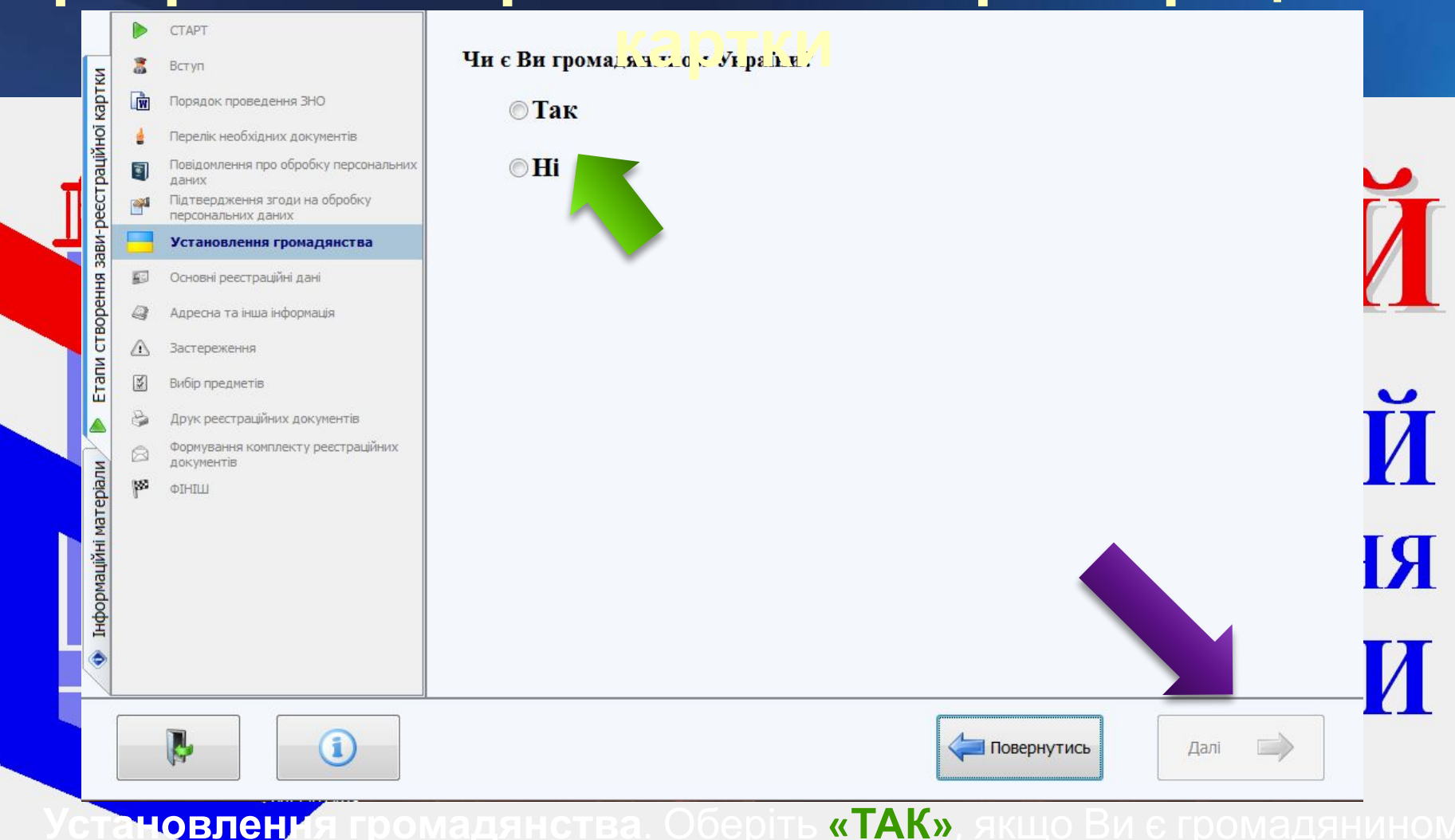

- України і **«НІ»**  в іншому випадку.
- Якщо Ви не громадянин України, Вам потрібно мати документ, що посвідчує законність перебування в Україні або посвідчення закордонного українця!
- Обираємо потрібну **ВІДПОВІДЬ** і переходимо **ДАЛІ**.

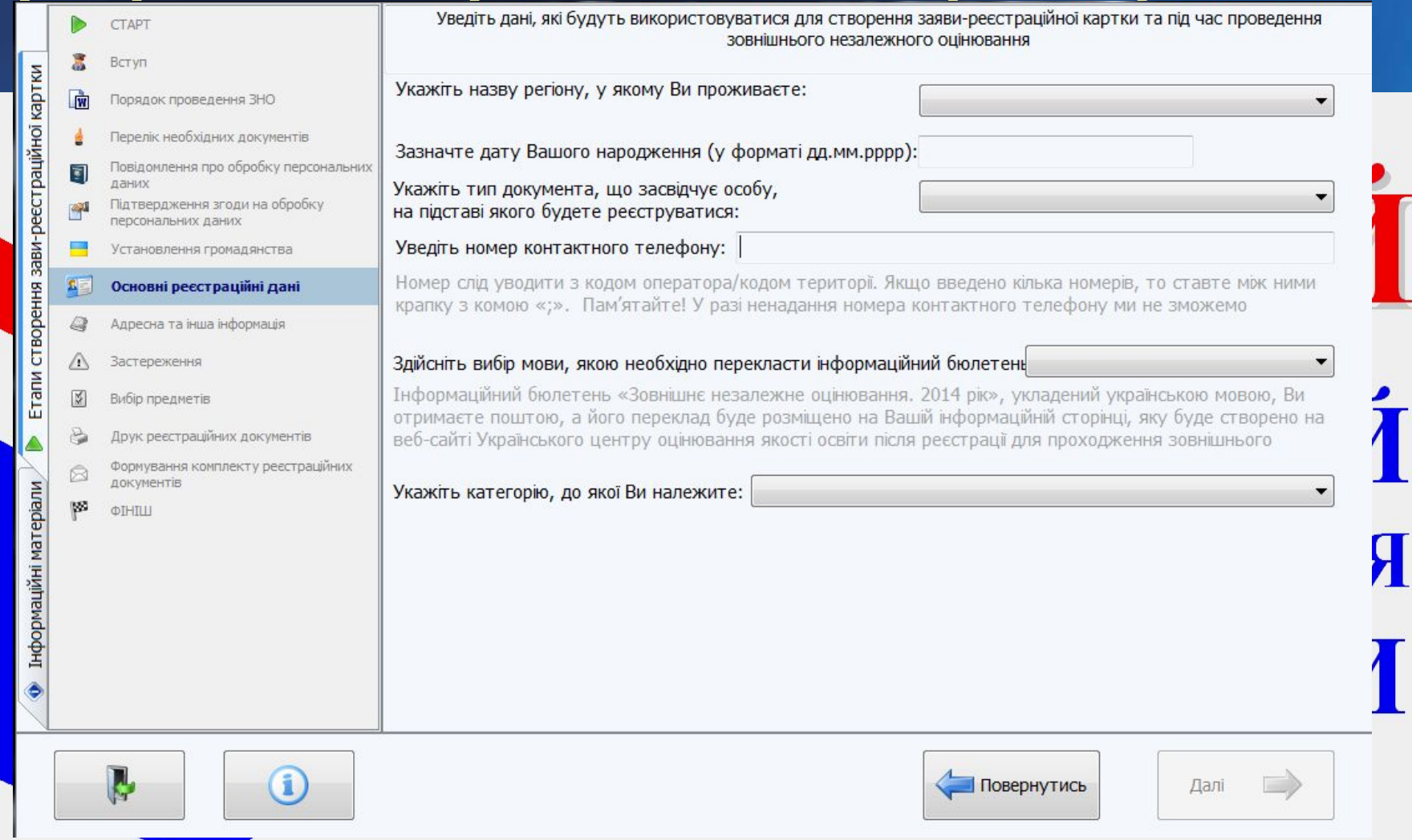

#### **• Основні реєстраційні дані**. Обираємо зі списку регіон проживання,

зазначаємо дату народження, обираємо тип документа (паспорт, свідоцтво про народження тощо), вводимо номер телефону, обираємо мову перекладу інформаційного бюлетеня. Далі обираємо категорію «Випускник загальноосвітнього навчального закладу 2014 року» і

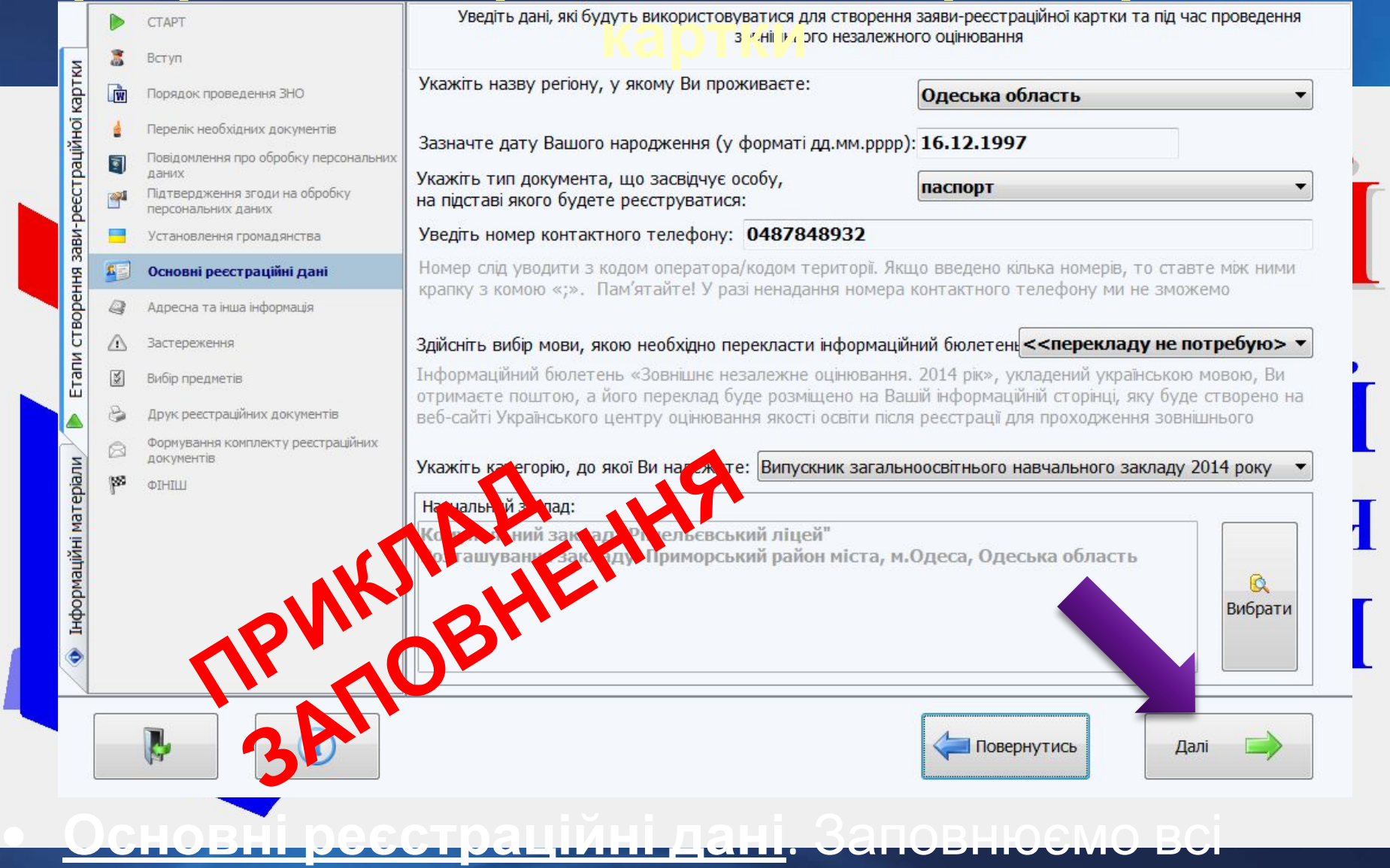

#### необхідні поля, перевіряємо правильність введення даних і натискаємо **ДАЛІ**.

#### **• Адреса та інша інформація**. Обираємо адміністративнотериторіальну одиницю проживання, зазначаємо адресу і обираємо відповіді на питання стосовно особливих (специфічних) умов та перекладу документів.

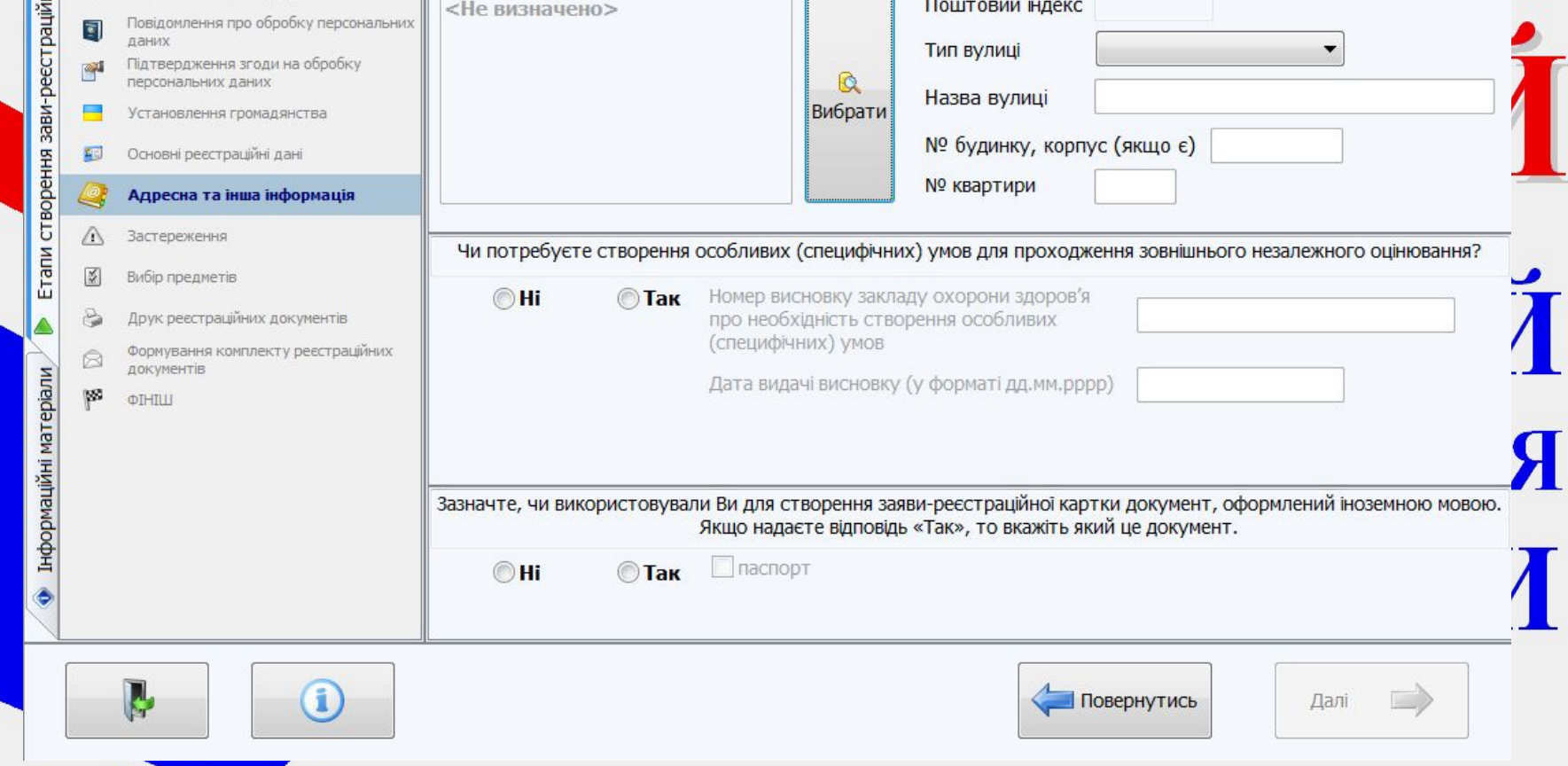

#### **Програма створення заяви – реєстраційної**

Назва адміністративно-територіальної одиниці:

CTAPT BCTVN

Порядок проведення ЗНО

Перелік необхідних документів

йної картки

廊

, 3азначте поштову адресу, на яку Вам буде надіслано Сертифікат зовнішнього незалежного оцінювання,<br>капрошення-перепустку для участі в зовнішньому незалежному оцінюванні. Пам'ятайте, що розподіл абітурієнтів між<br>пунктам

Поштовий індекс

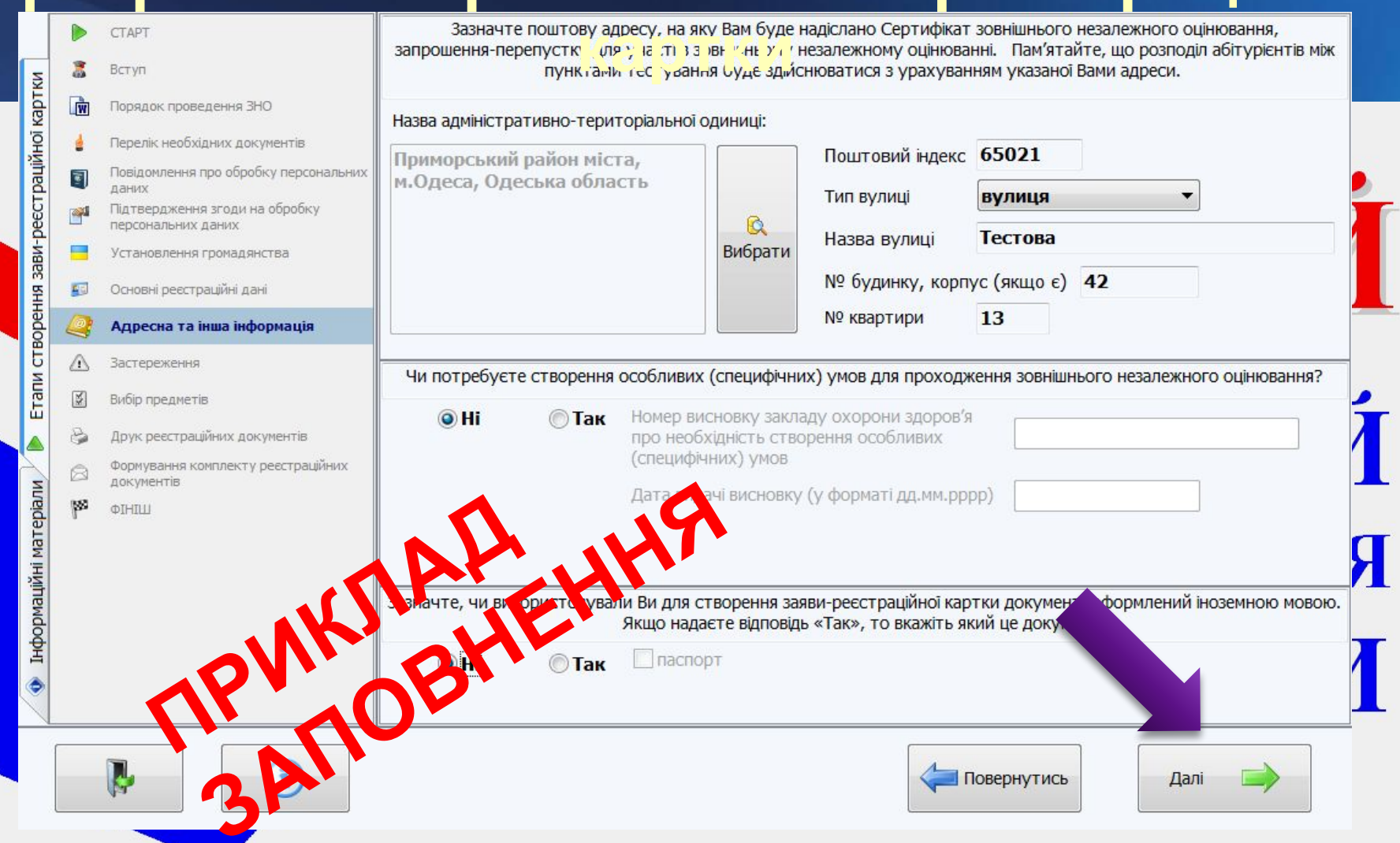

**• Адреса та інша інформація**. Заповнюємо

всі необхідні поля, перевіряємо правильність введення даних і натискаємо **ДАЛІ**.

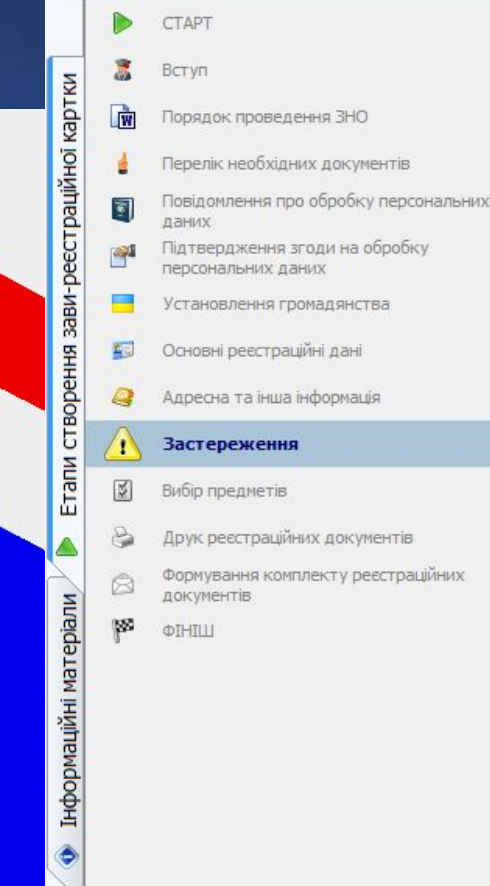

Я

#### **картки**

Здійснюючи вибір предметів для проходження зовнішнього незалежного оцінювання, а також мови складання тестів, зверніть увагу на деякі особливості.

Якщо Ви виявили бажання скласти тести з певного предмета однією з мов національних меншин (кримськотатарська, молдовська, польська, російська, румунська, угорська), то під час проходження зовнішнього незалежного оцінювання отримаєте тестовий зошит, перекладений відповідною мовою. Тестовий зошит, укладений українською мовою, у такому разі не надається.

Якщо в межах указаного регіону проживання скласти тести з відповідного предмета певною мовою виявлять бажання менше 25-ти осіб, то пункт тестування може бути більш віддаленим від місця Вашого проживання.

Повернутись

Далі

Тест із світової літератури Ви можете скласти українською або російською мовою.

### **• Застереження**. Ознайомлюємося з умовами

### складання тестів з окремих предметів мовами національних меншин і натискаємо **ДАЛІ**.

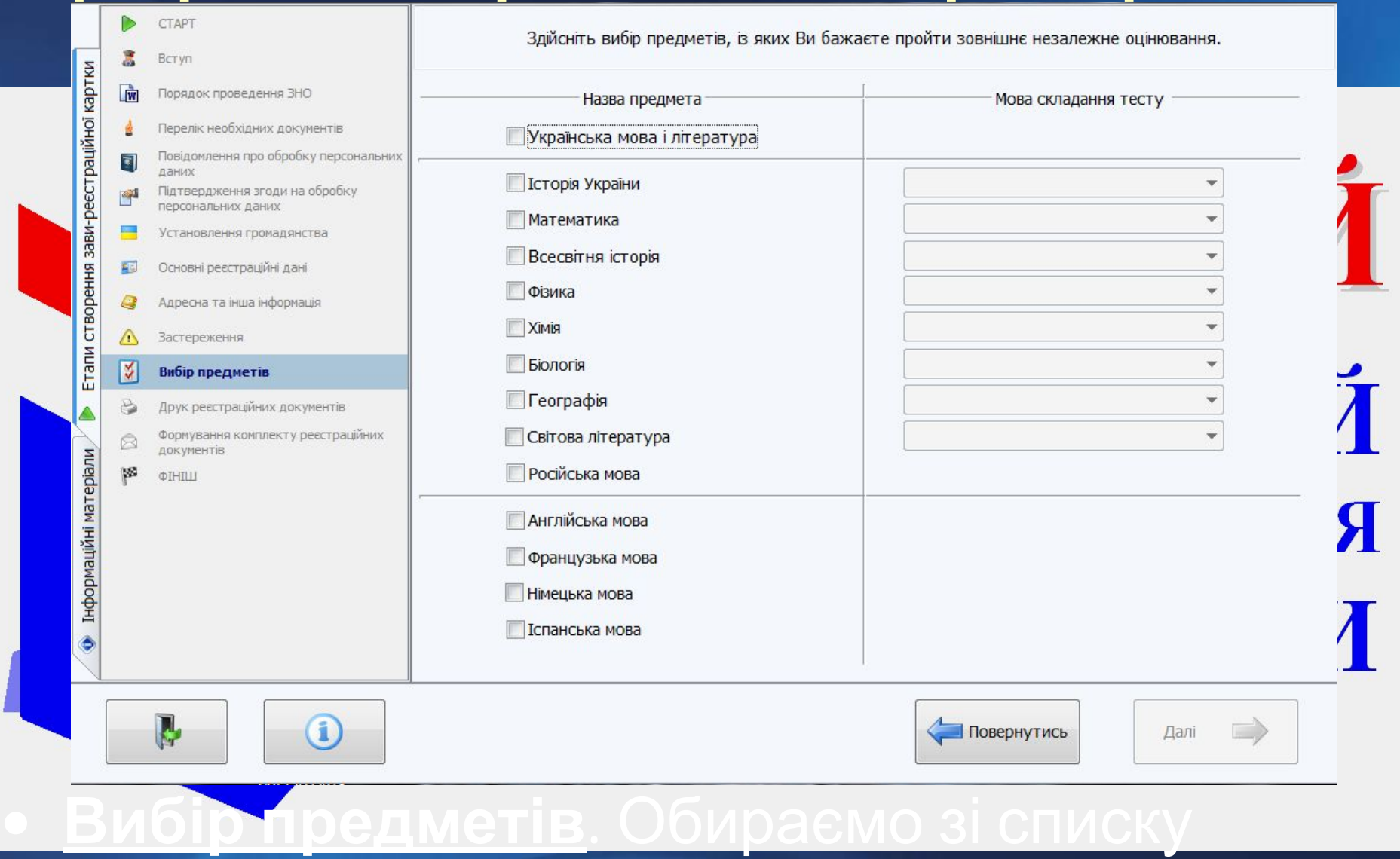

### необхідні предмети тестування (не більше 4), за необхідності позначаючи мову складання

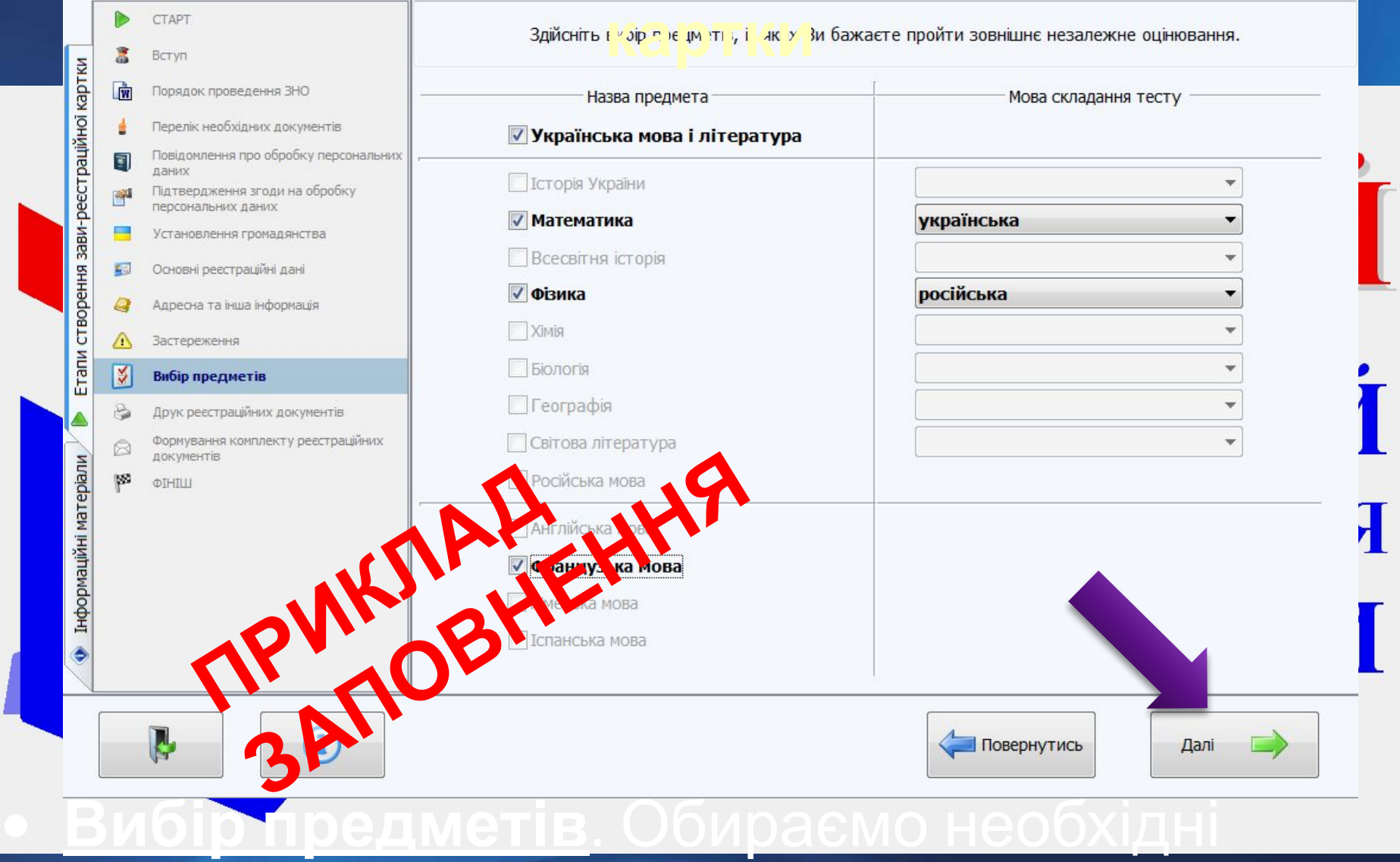

#### предмети, перевіряємо правильність введення даних і натискаємо **ДАЛІ**.

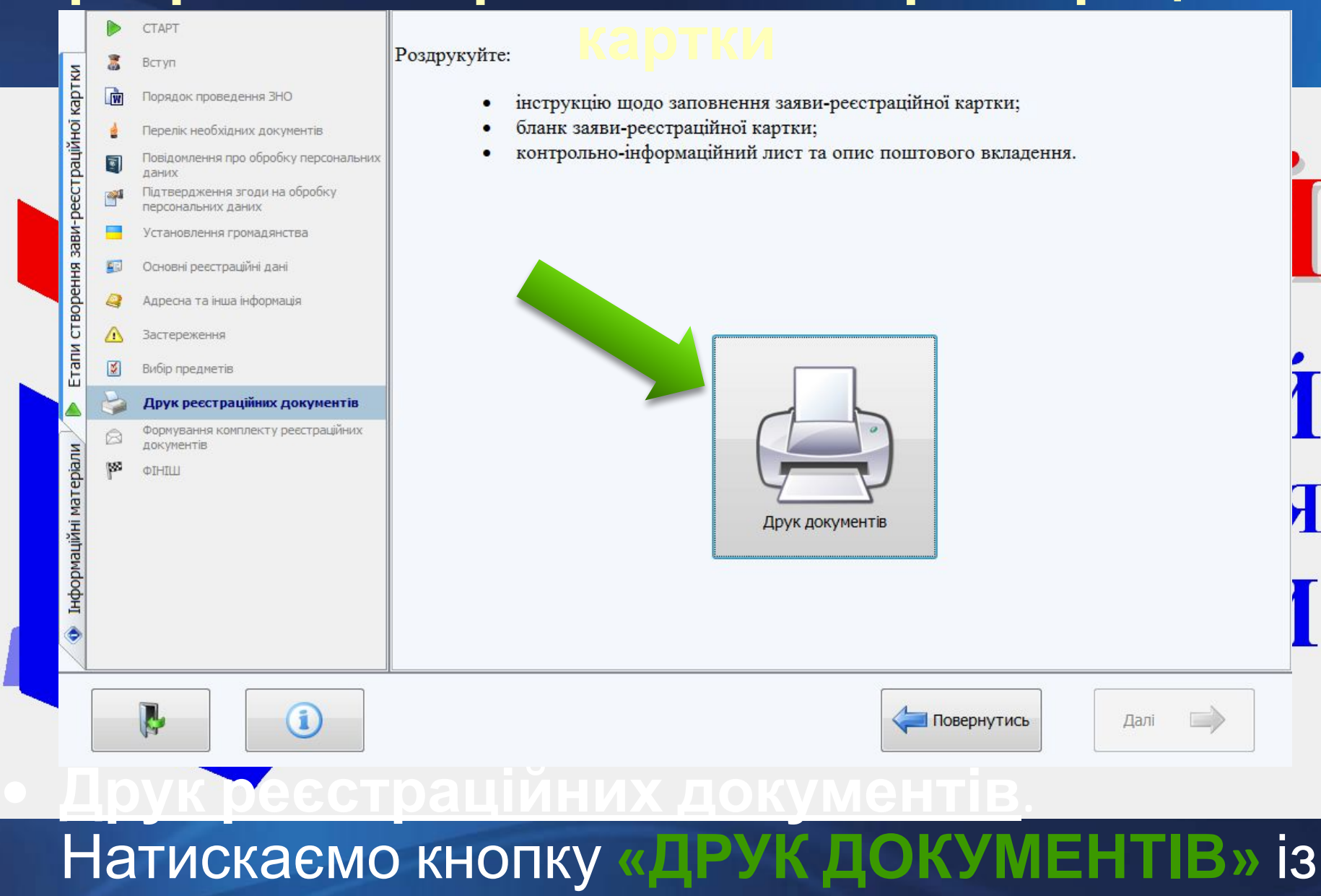

### зображенням принтера.

#### зображенням принтера для негайного роздрукування або сусідню кнопку для збереження документа у форматі PDF для подальшого друку.

Сторінка 1 з 1

**В. Інструкція** 

''''

mm

 $9.6$   $9.45%$   $9.9$ 

**Закрити** 

Оформанные заяву-ресстраційну картку, продовже роботу із програмою

ESPECIES MODEL Пам'ятайге що номери закви-ресстраційної картки та Контрольно-інформаційного листа повинні голатися.

то роздружуйте бланк зальн-рес страцийной картки та заповніть й повторно. 7. Намнейте дві впасні фотомартии для документів розміром 3х4 см услеціально

серію таномер документа, що засвідчує особу: 6. Перевірте правильність чказаних Бани особистих даних. Якщо виланти помилки.

признаце их х по батькови.

5. Заповніть частину «Респраційна картка» друкованими літерами, ткажащи у on existingly ningered start aside and

piona c.

σιώνοσανος madominy δο συμμα κασκαπικια zavaaδία Σκηαϊκυ. Заимачие у відповідних місцях дапу написання заяви та поставие особистий

πρασανα πα οδοσ' σκανα αδίπρρίουπα ουναδοκισκού (-a). Не заперечую щодо внесення мах переональных даних до бази даних abimypioenia, a matooc isteoso autopucmated a npoyaci npoedeted soatiutuoso

2013 року<br>— 3 Парядкая проеденыя зовнішчымо назаконного оцінюваныя в 2013 році.<br>праважи та обов'яжани абітуріанта ознайожаннай (-а).

Орієнговний генат заяви Πρόωγ sepectropycamu move διεί γκασπί ο sooviuwaney waanavevomy σφίνοσαννί

BOTVITY DO BHILIKE HABYATINNEE SACRADÍE

прізвища та і ніціалів директора регіонального центру оцінювання якості освіти; власнорую напишіть ганну, у люд необхідно гасидники бажання буки asceccroosmus nus vascri s consimissory ng aparacory opisionaisi, dant ornafications и привами та обов'язками абітурієнта, дити згоду на обробку персональних даних у процей проведения зовинцивного незалежного оцинования та використания ix під час

ykasim osoc npissame (y popososy sigai sxy) ra isini ana y pecsisama aassa nicha

**Програма створення заяви – реєстраційної**

**картки**

Інструкція щодо запов нення заяви-реєстраційної картки Увага! Оформления закви-рессураційної картки здійсяки ться українською мовою

2. Уважно перевірте дані, заж вчені Вами у бланку заяви-ресстраційної картки. Has make mo nin was noononweeks aonsimustoro secanewhoro quisonasses Ba отримаете тестовий кошит, перекларений мовою, люсю виликли бажання скласти тест із периого предмета (кримськотатарська, молдовська, польська, російська, румунська, угорська). Тесловий кошит із цього предмета, укладений українською мовою, у такому

Роздоудуйте бланк залан-рекотрацийной картки.

тестуализможе були віродненим вір місця Башого поскивленя.

pari ne napa mca

IT V

VEATE AXIDO E MORZI VAIE IMOTO B IMM OSTIONV DOGRAMENHER GUILDIN TOCIN 2 DOENOTO предмета типо ж мовою, кму вибрали Ви, вилии в баждиня менше 25 осіб, то пункт

3. Якщо Би вилики помилии, то повернуться на відповідну сторінку програми та вносіть необхідні гміни. Роздрукуйте повторно бланк залис-рес страційної хартки. 4. Якщо ресстраційні дані заначено правильно, оформіть частину Фалказ Для

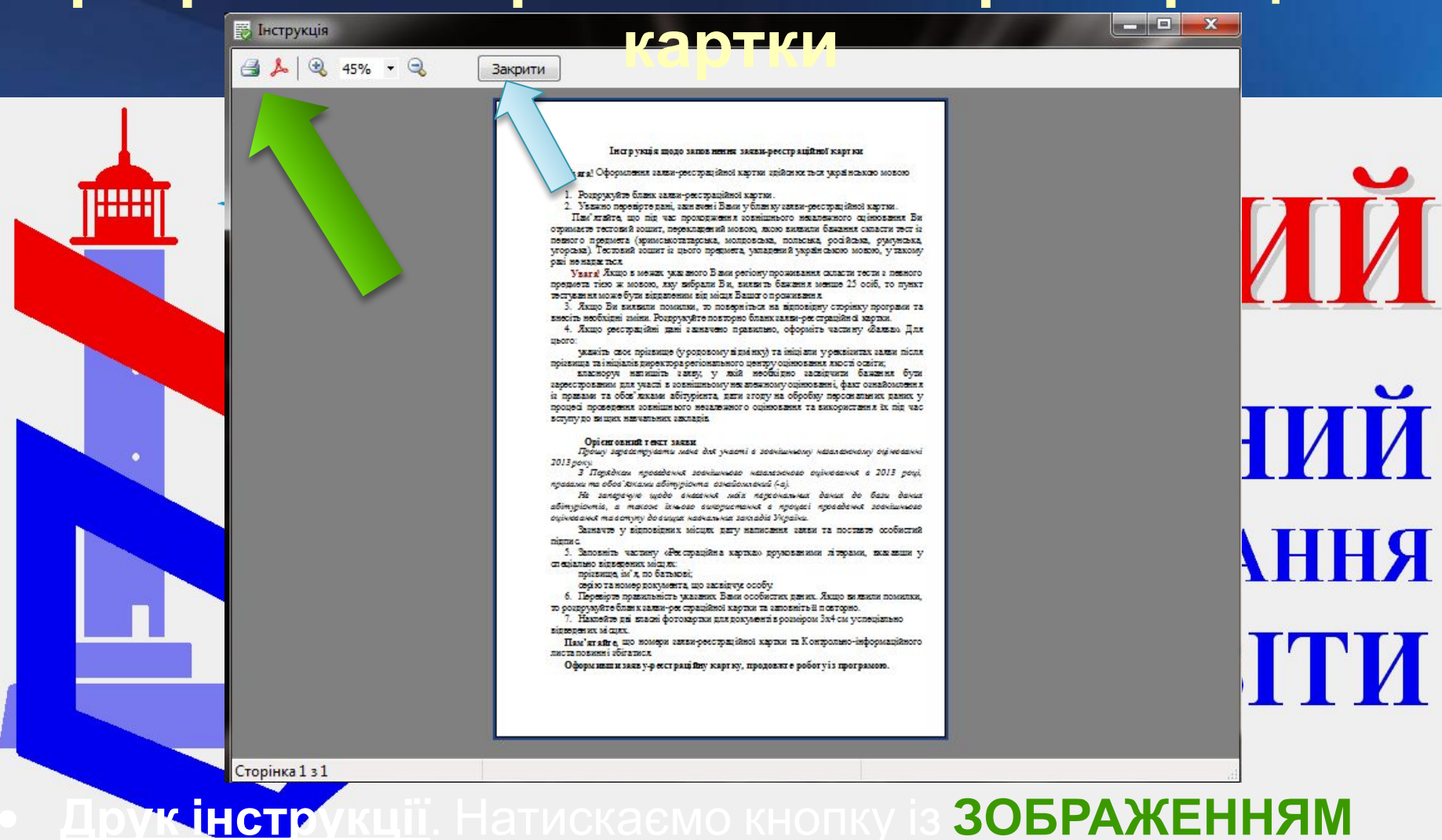

**КНОПКУ** для збереження документа у форматі PDF для подальшого друку. Після роздрукування натискаємо кнопку **ЗАКРИТИ**.

**ПРИНТЕРА** для негайного роздрукування або **СУСІДНЮ**

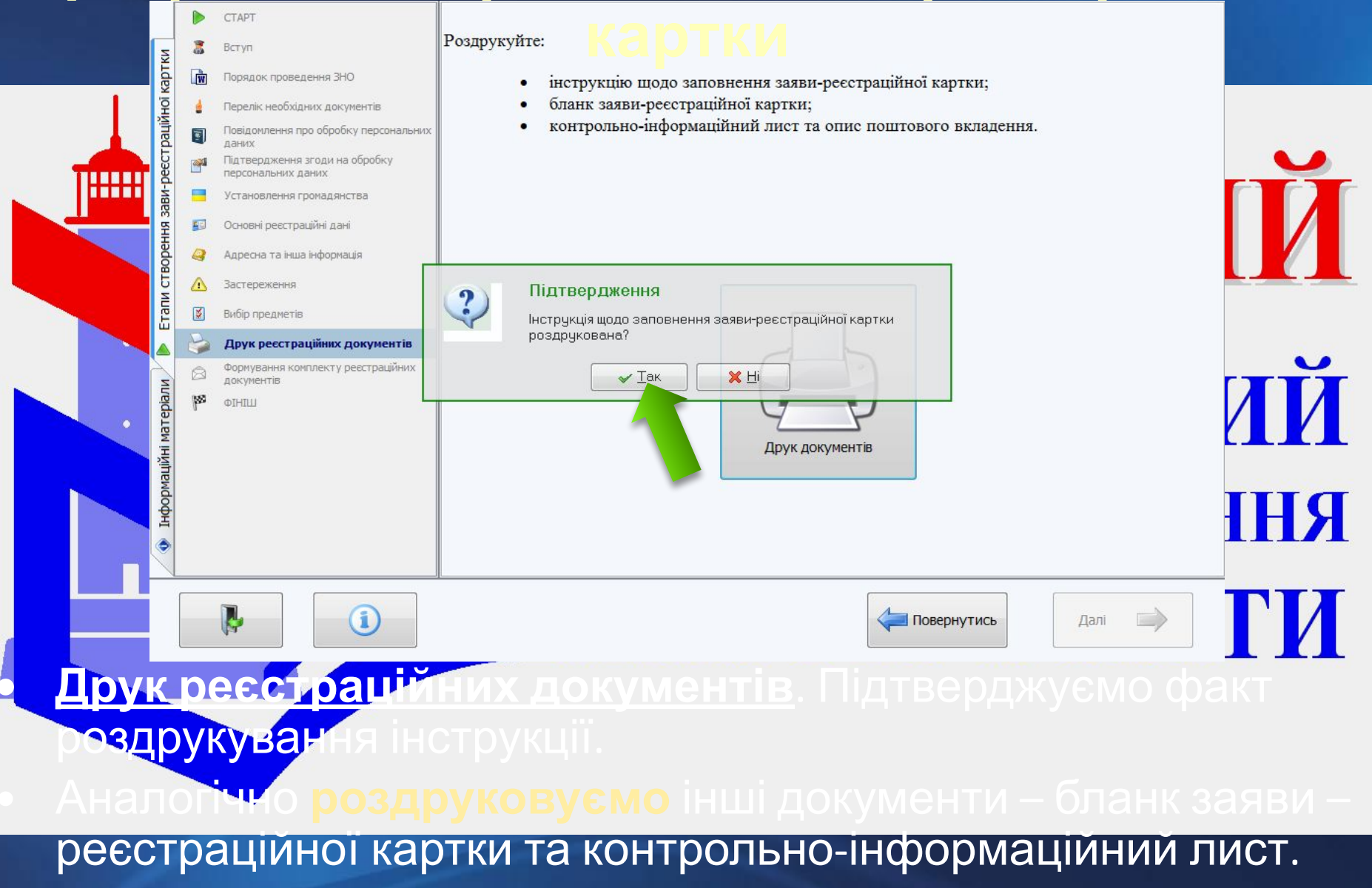

• Уважно **заповнюємо** заяву – реєстраційну картку відповідно до роздрукованої інструкції.

#### **• Формування комплекту реєстраційних документів.** Уважно формуємо комплект реєстраційних документів відповідно до запропонованого списку і натискаємо **ДАЛІ**.

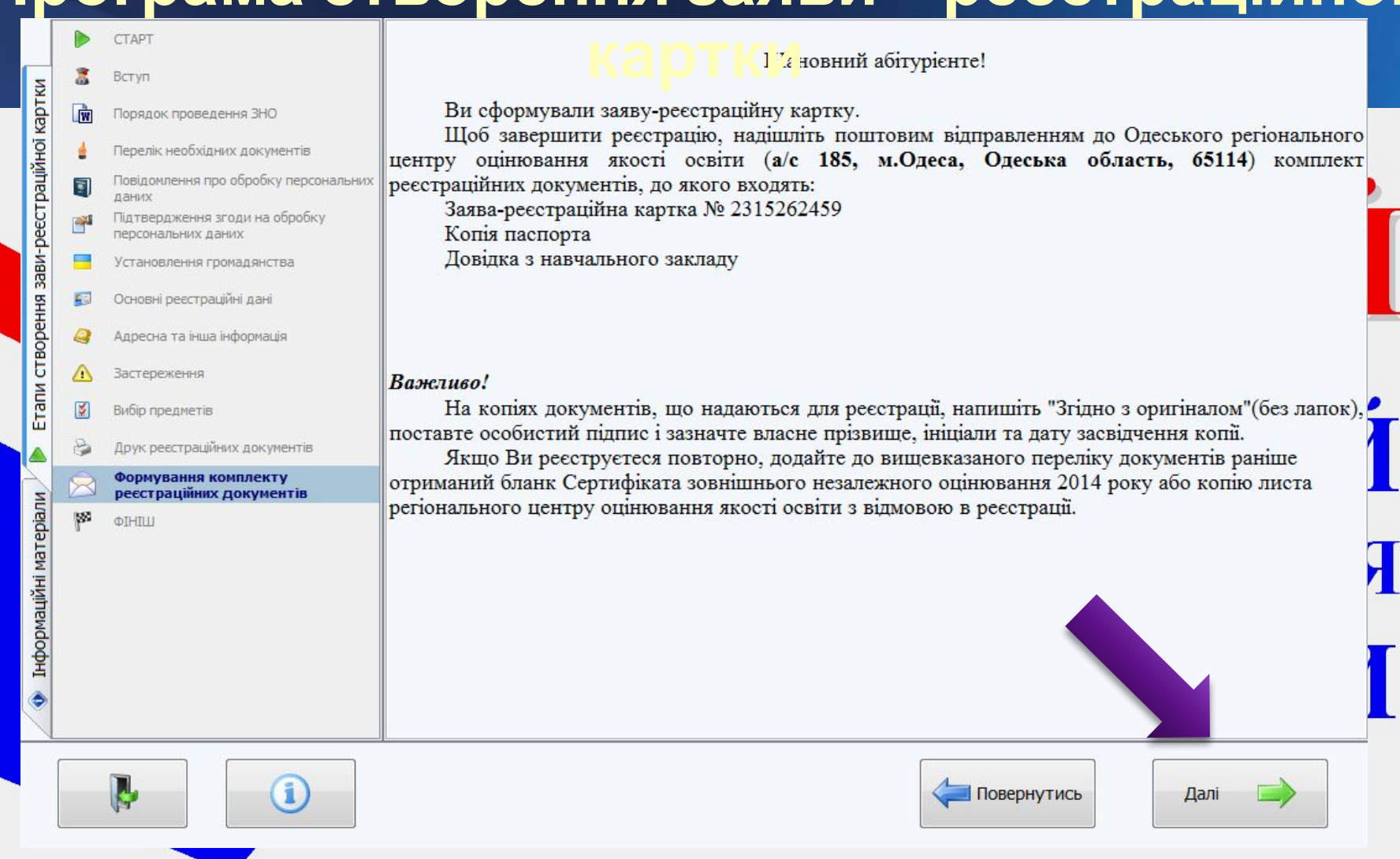

#### **Програма створення заяви – реєстраційної**

#### • Сформований комплект документів відправляємо на адресу, зазначену в контрольно-інформаційному листі.

# **• Фініш.** Роботу з програмою завершено. Для виходу натискаємо кнопку **ФІНІШ**.

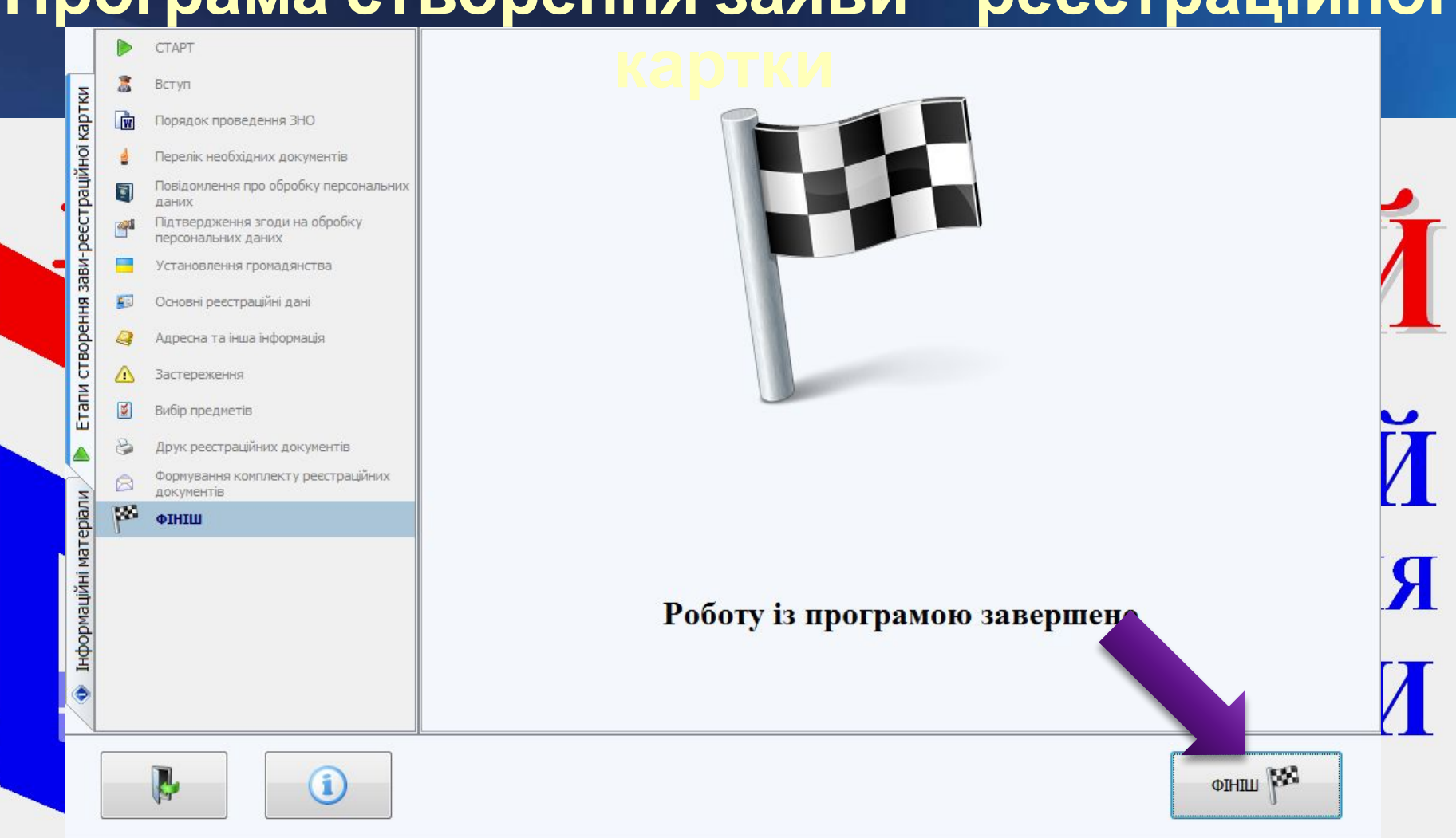

**Програма створення заяви – реєстраційної**

### **Висновки**

веб-сайтів Одеського ето на

Українського центрів оцінювання якості освіти;

РЕТЮНАЛЬНИИ

Після завершення уроку Ви повинні

**• ЗНАТИ**:

**• УМІТИ**:

ЗНО-2**014.** 

ОРЦОЯО та УЦОЯО;

**Якщо у Вас залишилися питання – звертайтеся до Одеського РЦОЯО!**

**• знаходити необхідну інформацію на сайтах** 

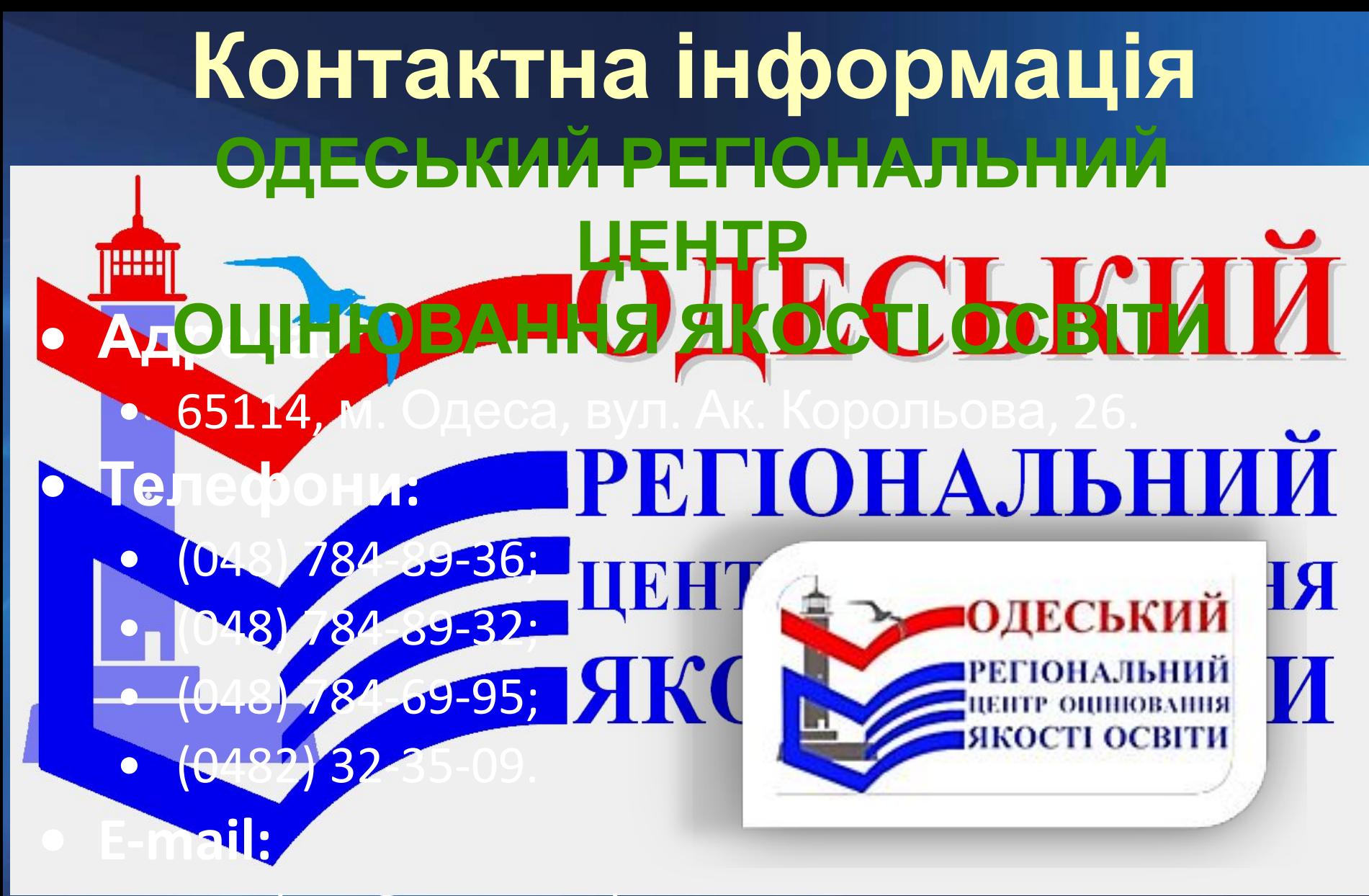

• rc.odesa@testportal.com.ua